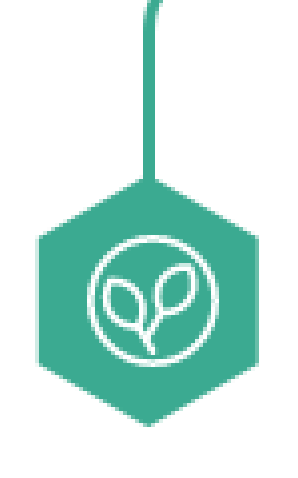

# **농지은행시스템 전자계약 사용자매뉴얼(농지내놓기)**

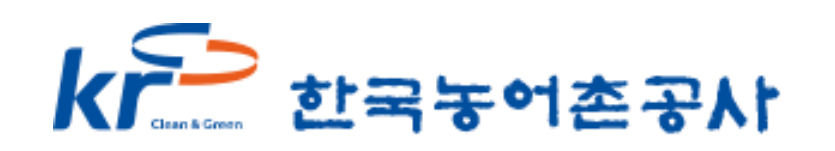

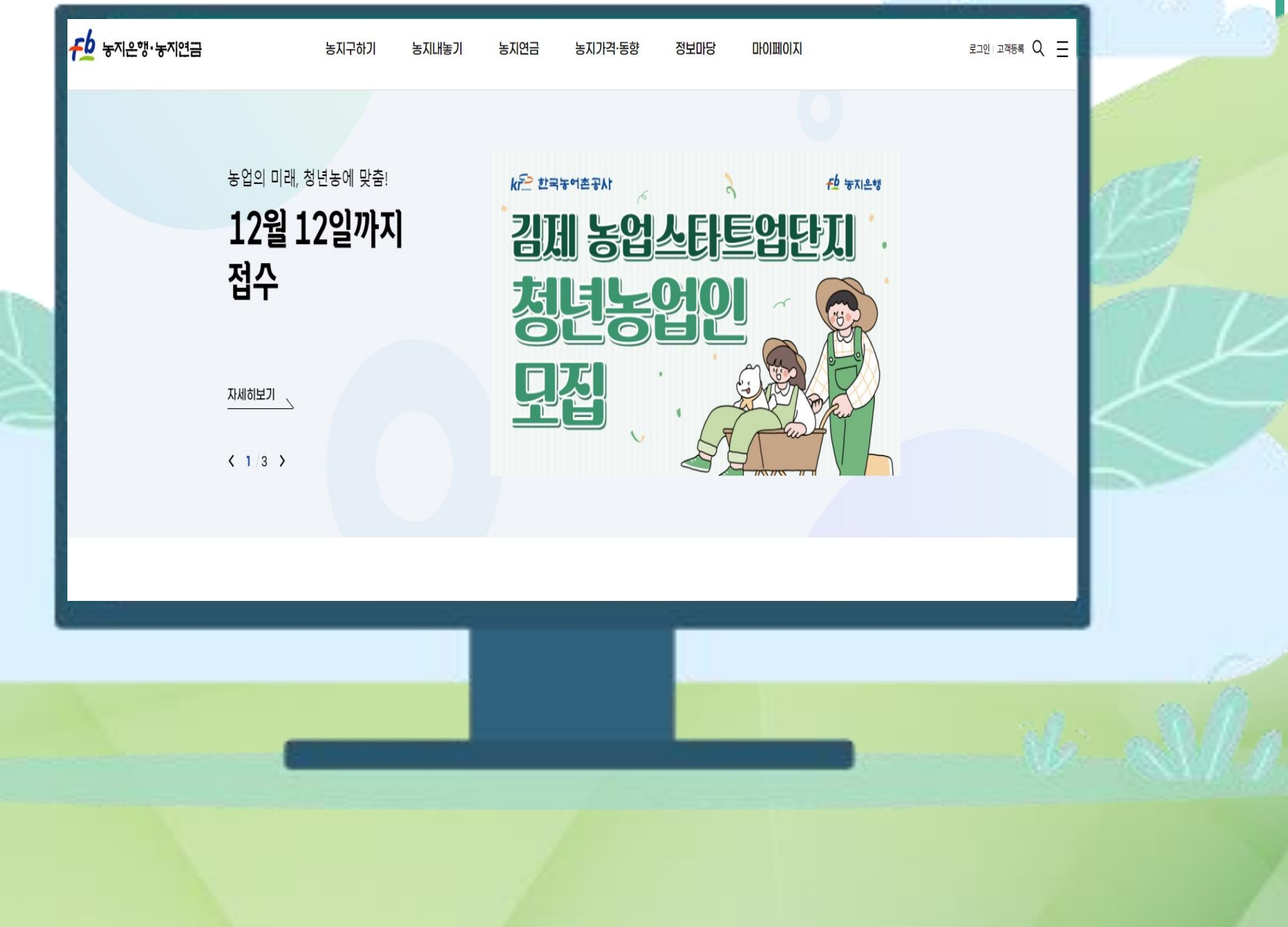

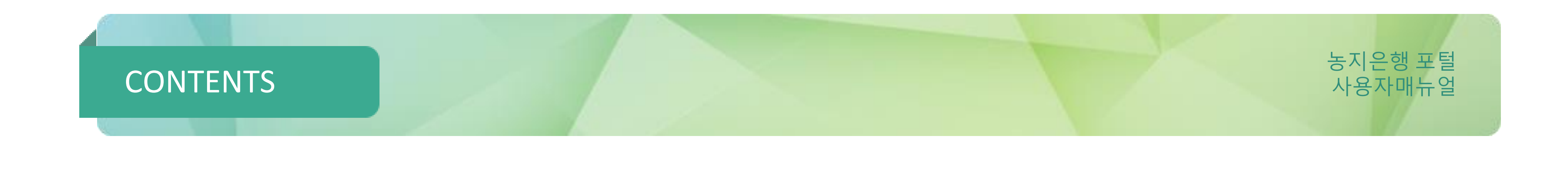

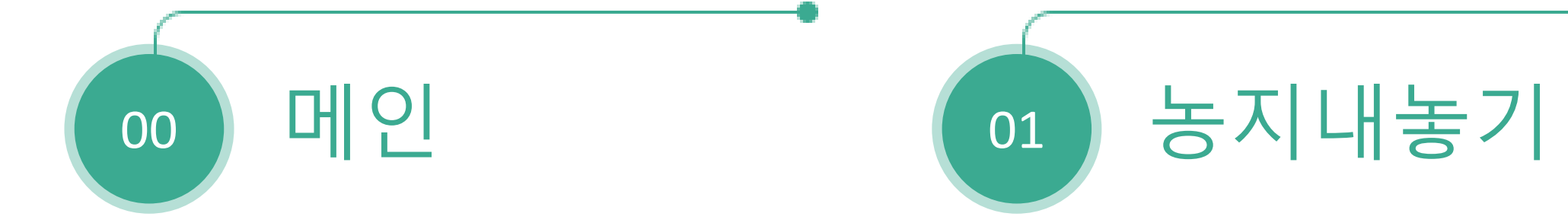

- 
- 
- 
- 
- 
- 
- 
- -
	- - -
			- -
				-
	- - -

### 농지은행 포털 사용자매뉴얼

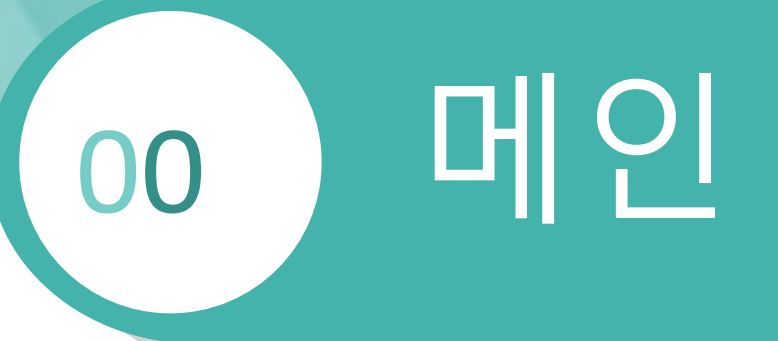

0.1 메인화면

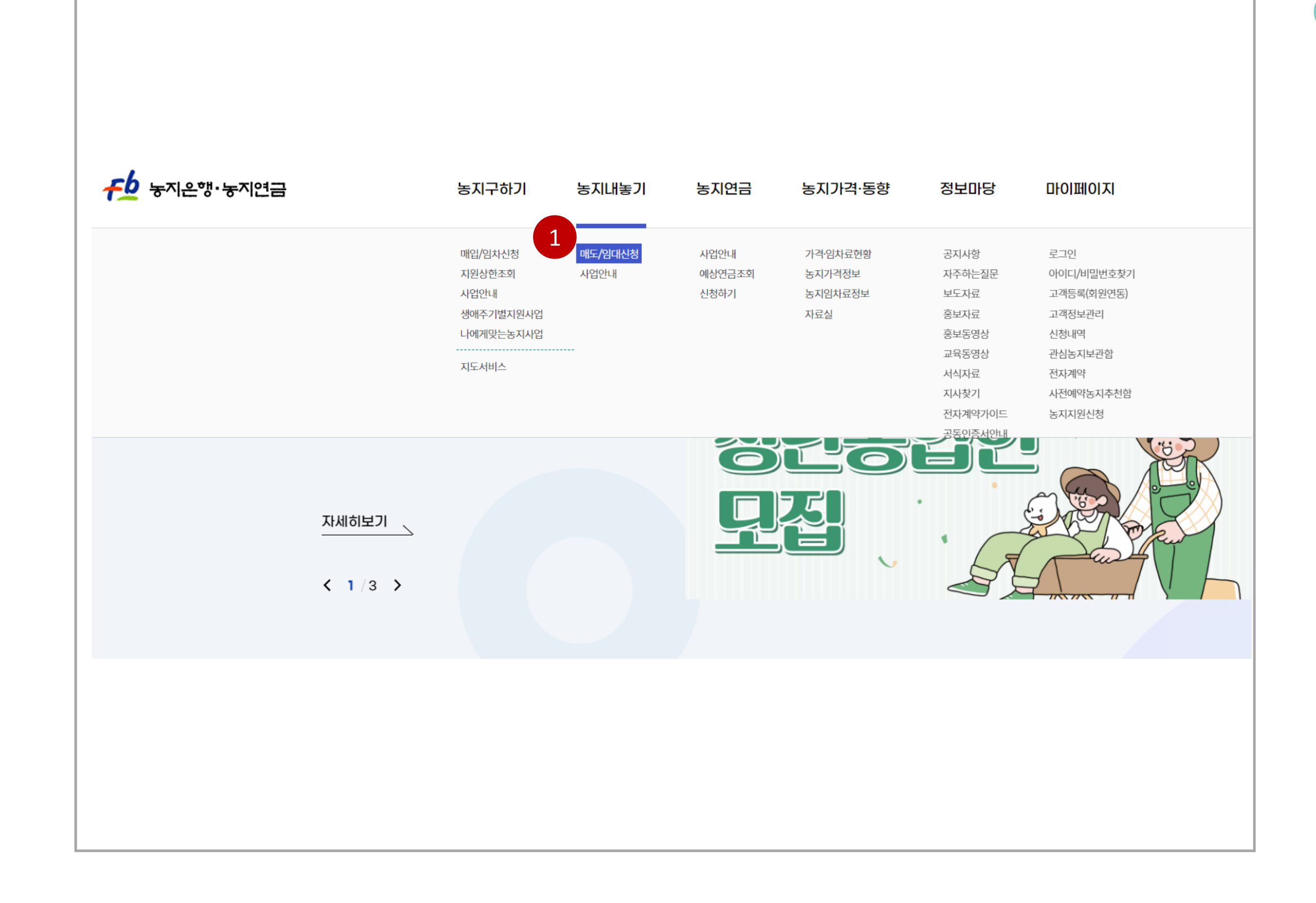

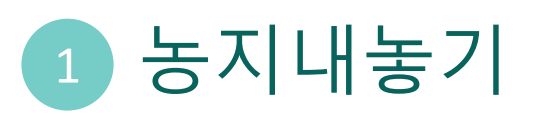

. 클릭시 농지내놓기 상세페이지 이동

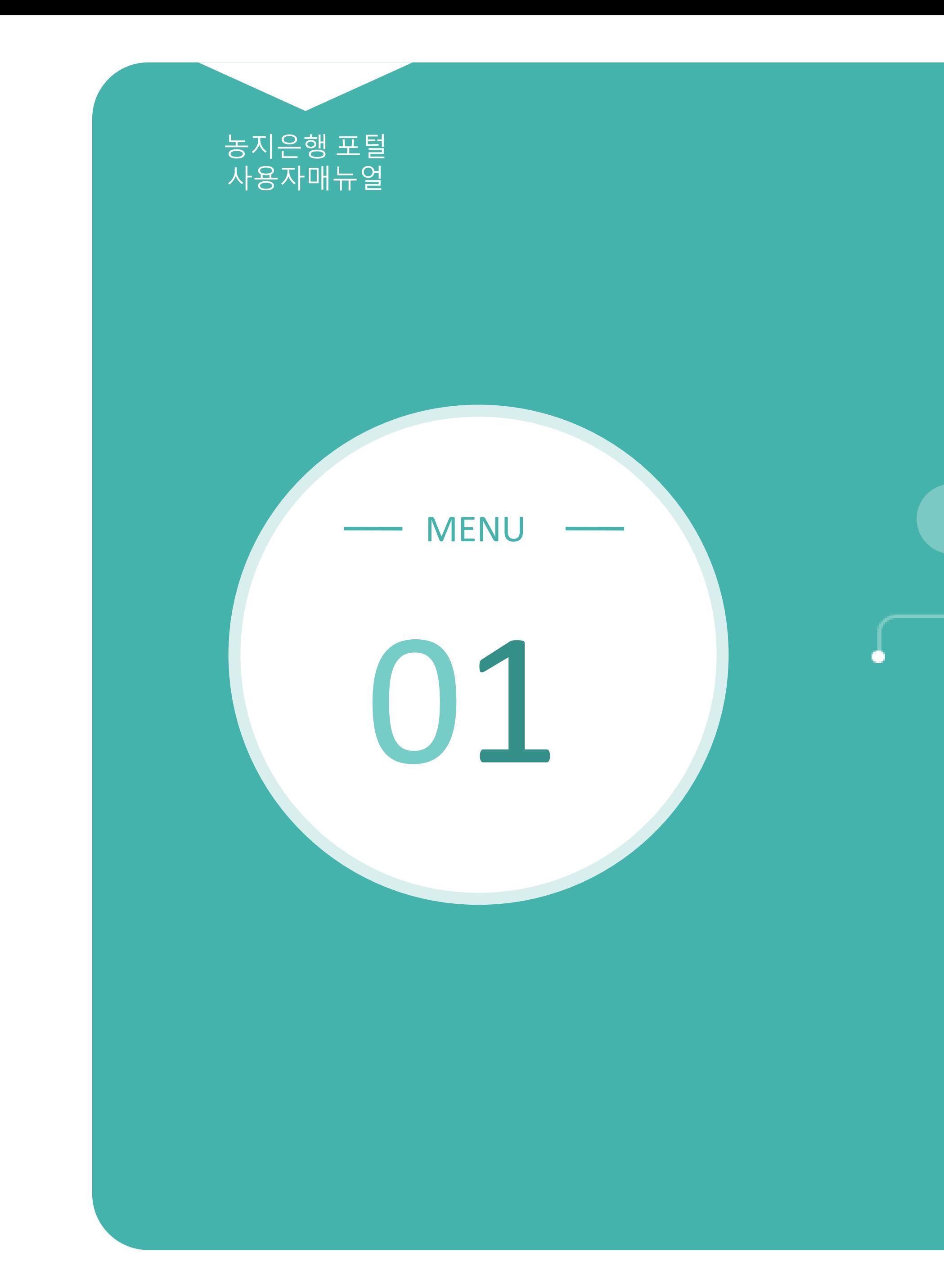

# 농지내놓기

1.1 임대신청 1.2 신청자격확인 1.3 신청자정보

1.4 농지정보 1.5 신청내역확인 1.6 신청완료

농지 소유자의 임대 신청 방법

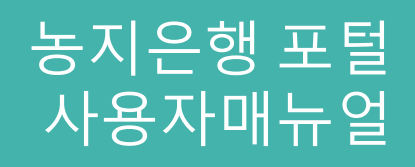

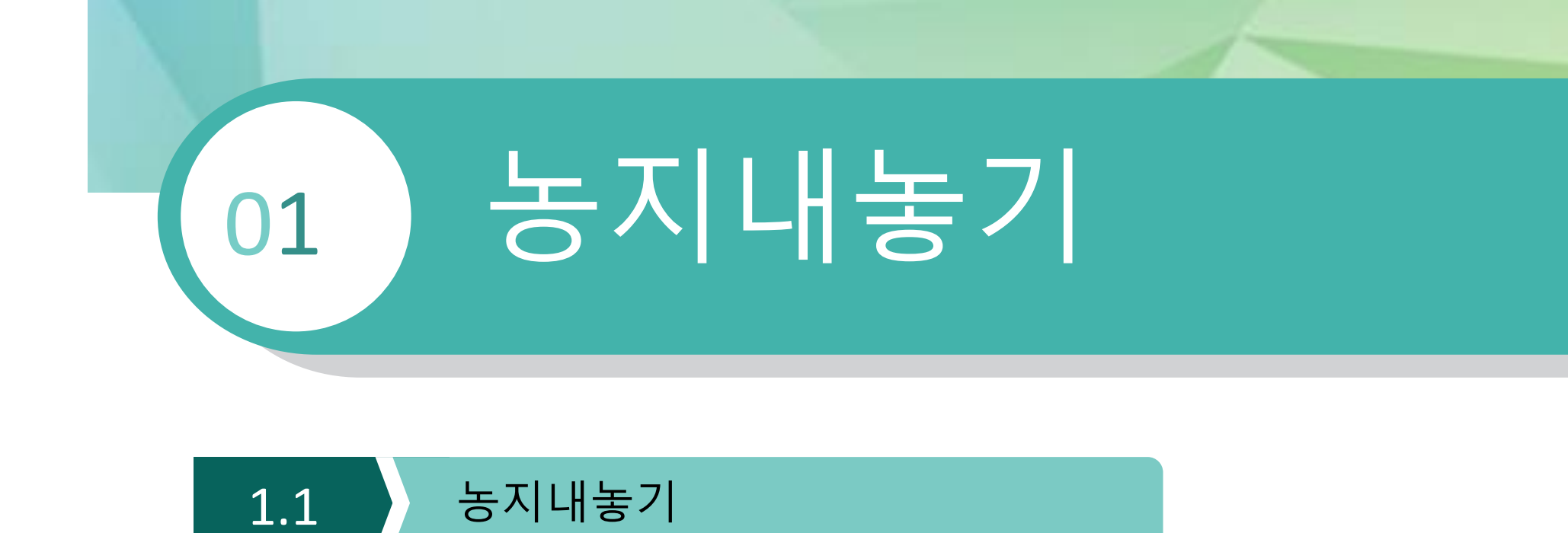

### 2 사업안내

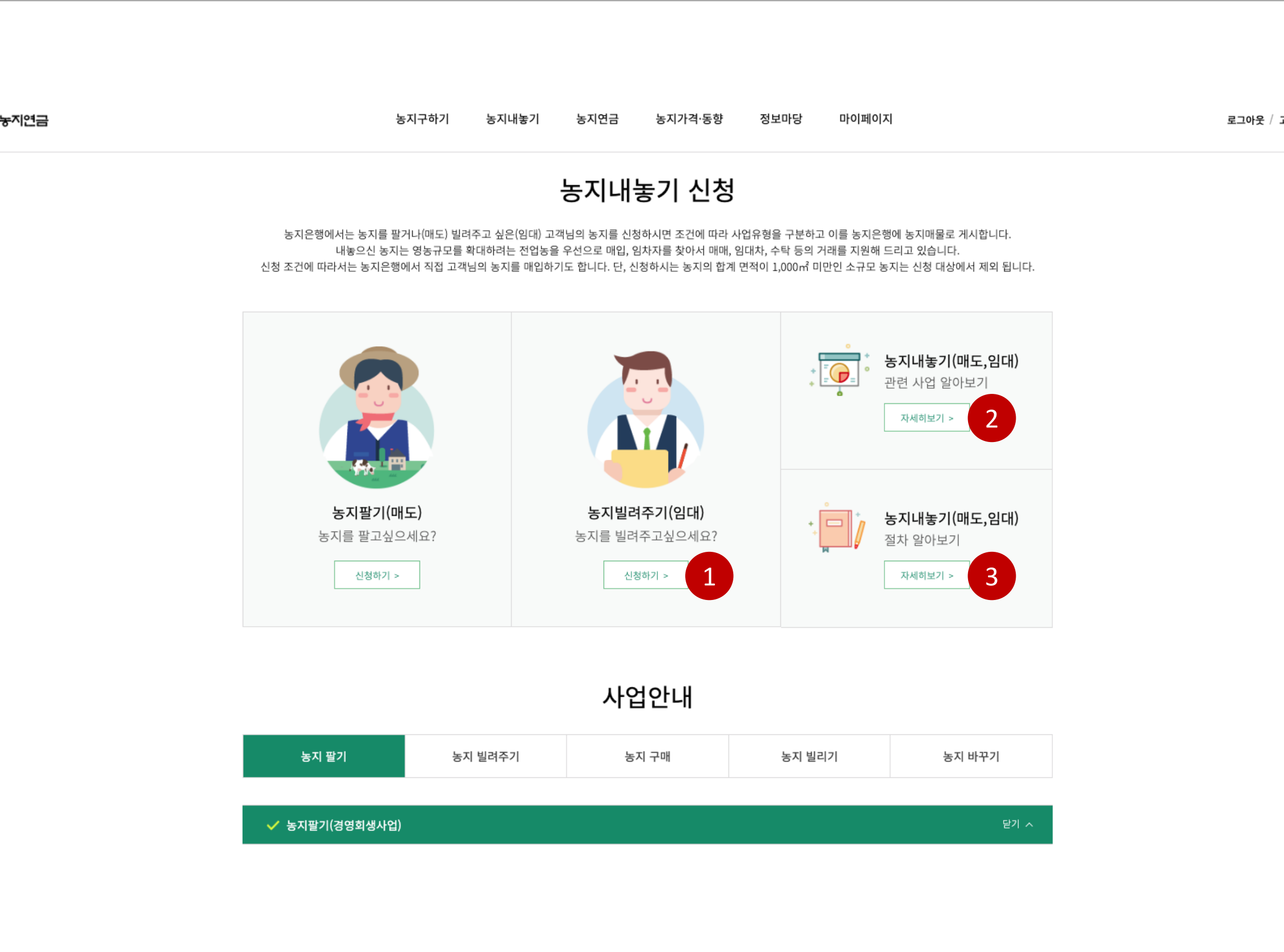

. 클릭시 농지 임대차 사업안내 상세페이지 이동

## <sup>1</sup> 농지빌려주기(임대)

. 클릭시 농지 임대 신청페이지 이동

### 3 절차안내

. 클릭시 농지 임대차 절차안내 상세페이지 이동

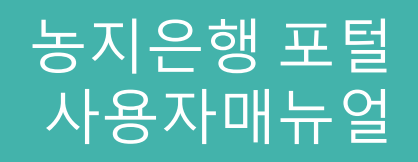

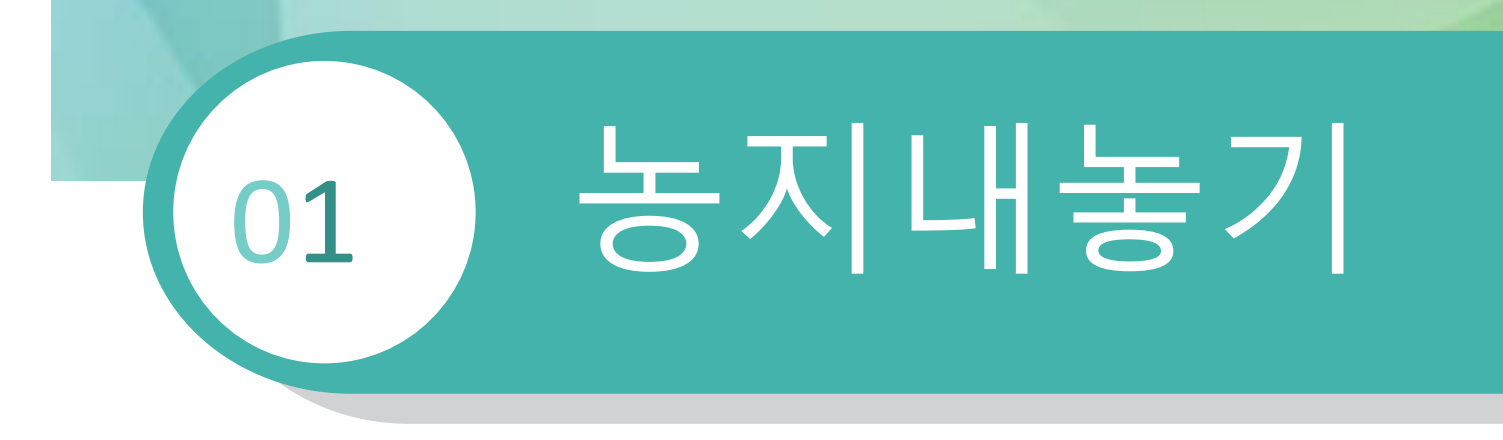

### 1.2 농지내놓기 > 임대신청 > 신청자격확인

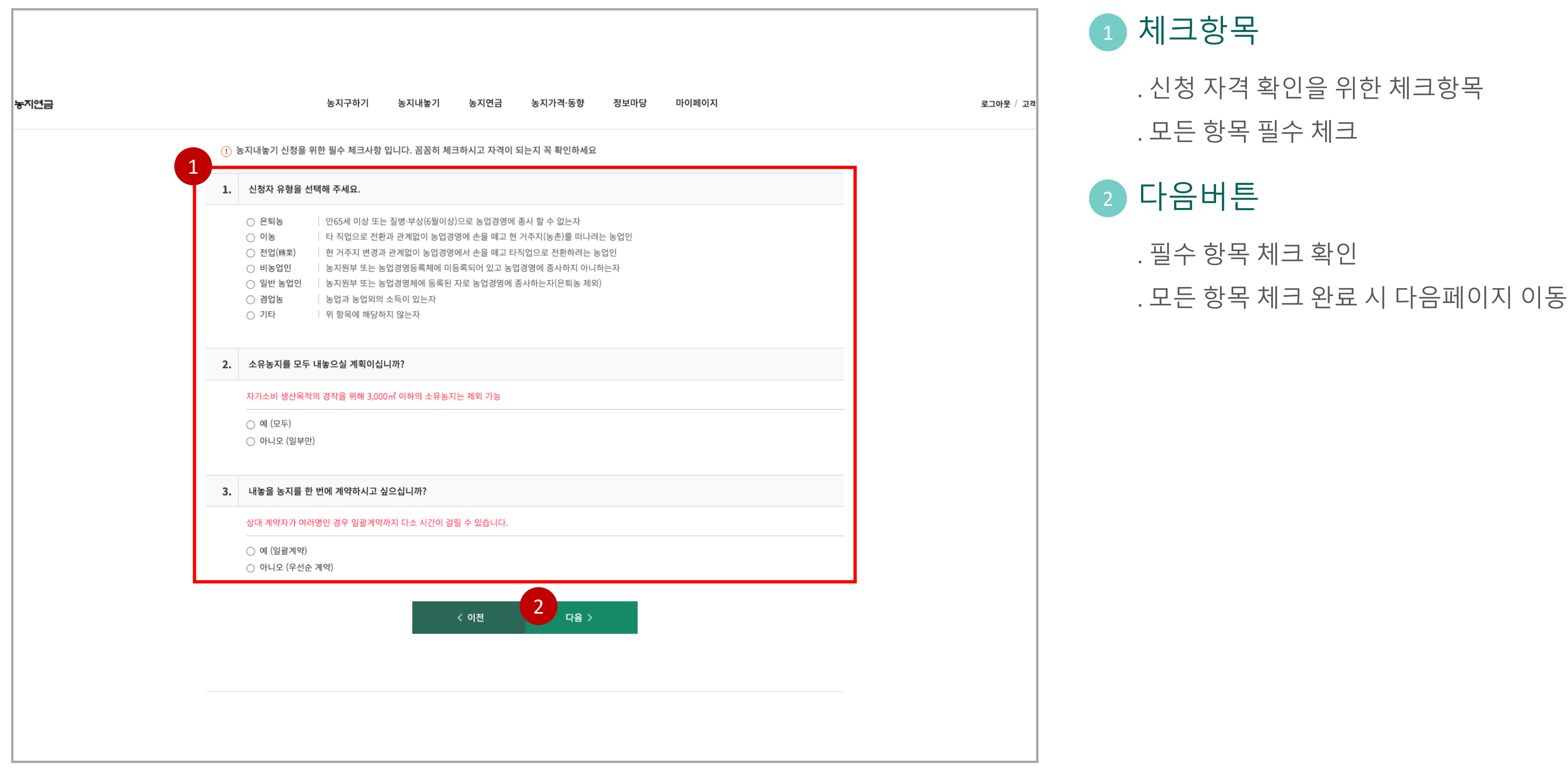

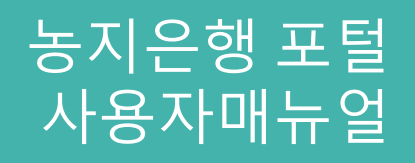

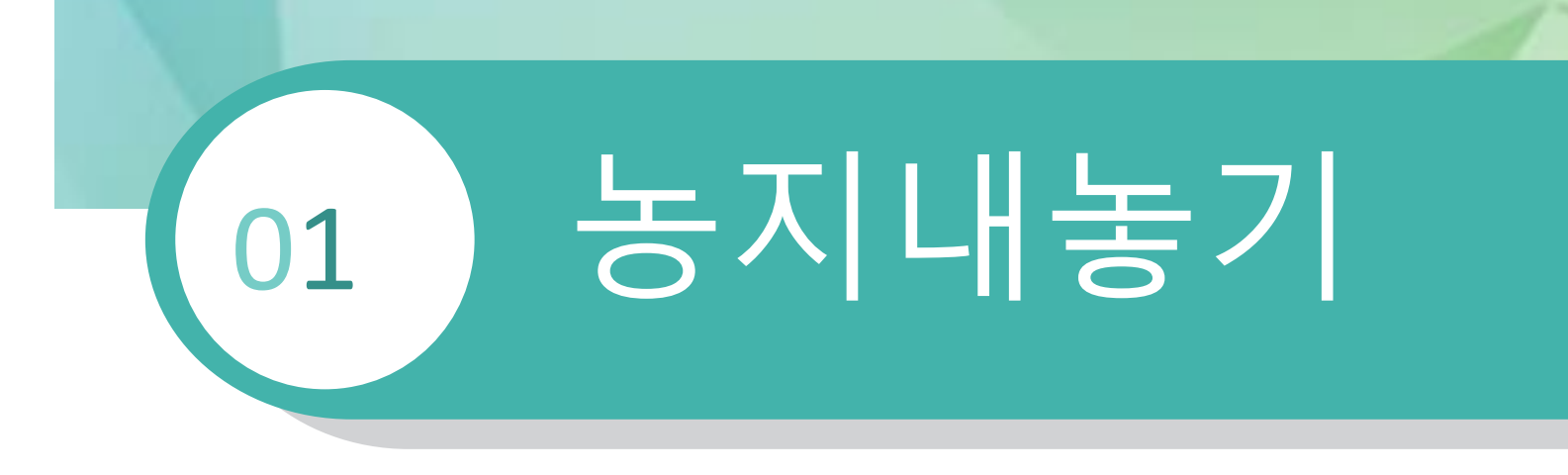

2 주소찾기

. 주소 검색 팝업 출력

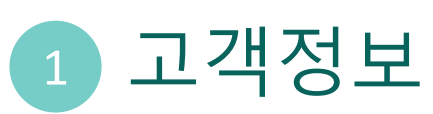

### 1.3 농지내놓기 > 임대신청 > 신청자정보

. 임대 신청하는 고객정보 출력 . 잘못된 고객정보 수정 가능 . 필수 입력 사항 모두 기입

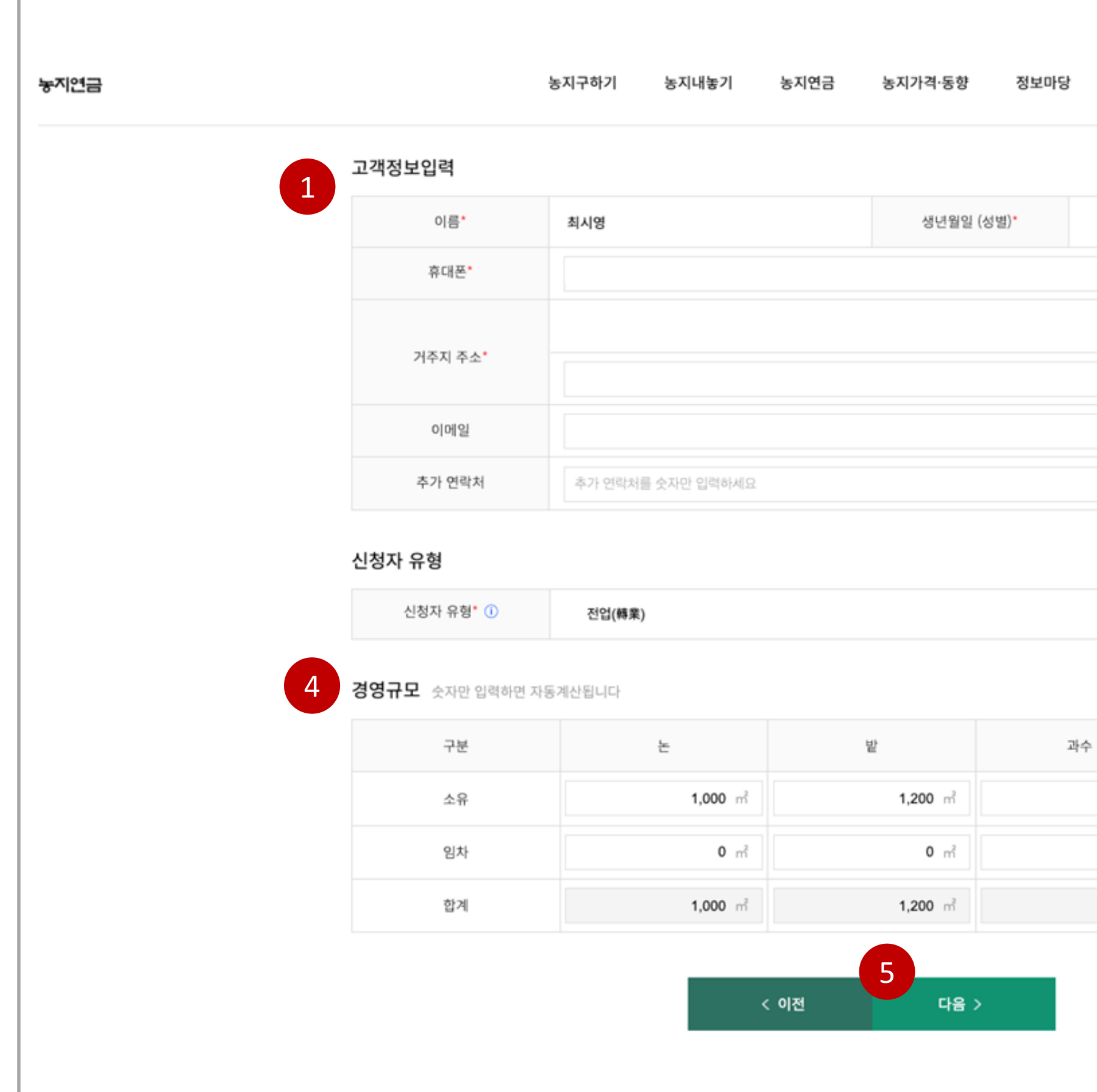

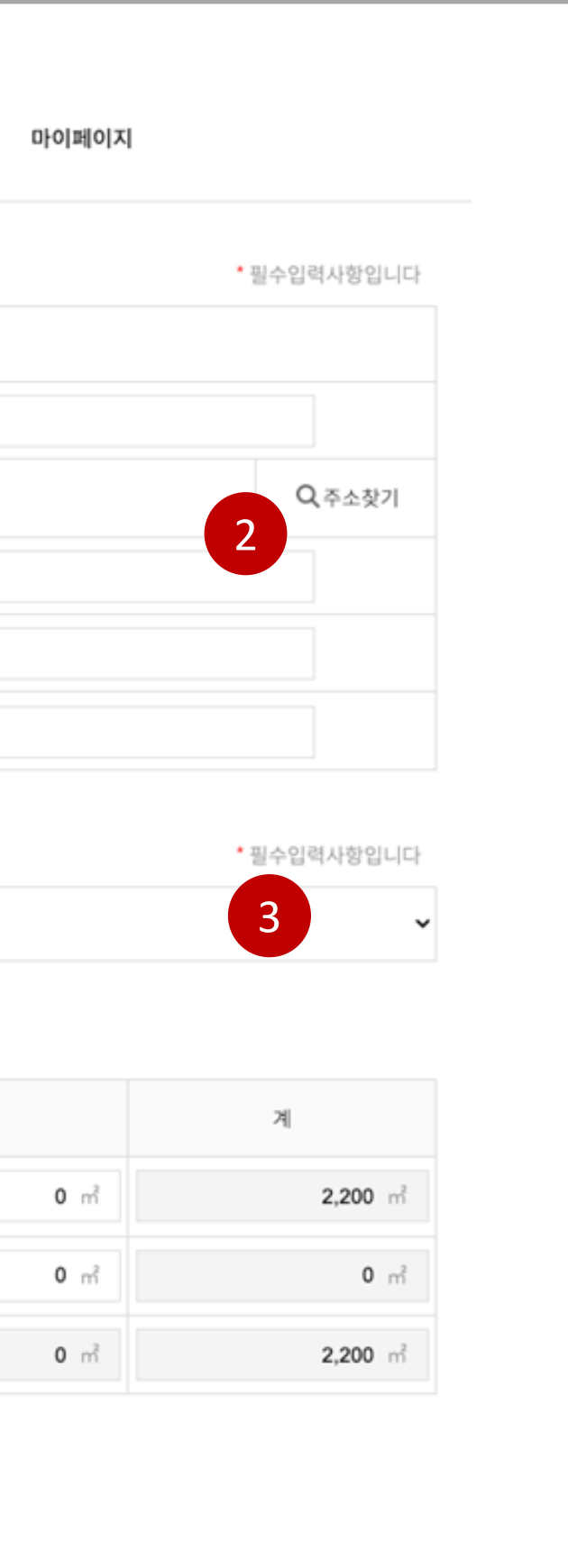

3 신청자 유형

. 신청자 유형 선택 . 필수 선택 사항

4 경영규모

. 경영 중인 농지의 규모 출력 . 변경된 사항에 대해 수정 가능

### 5 다음버튼

. 필수 입력 사항 확인 후 다음 페이지 이동

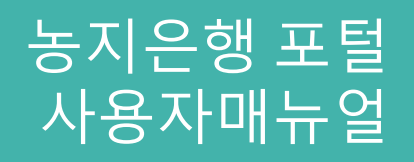

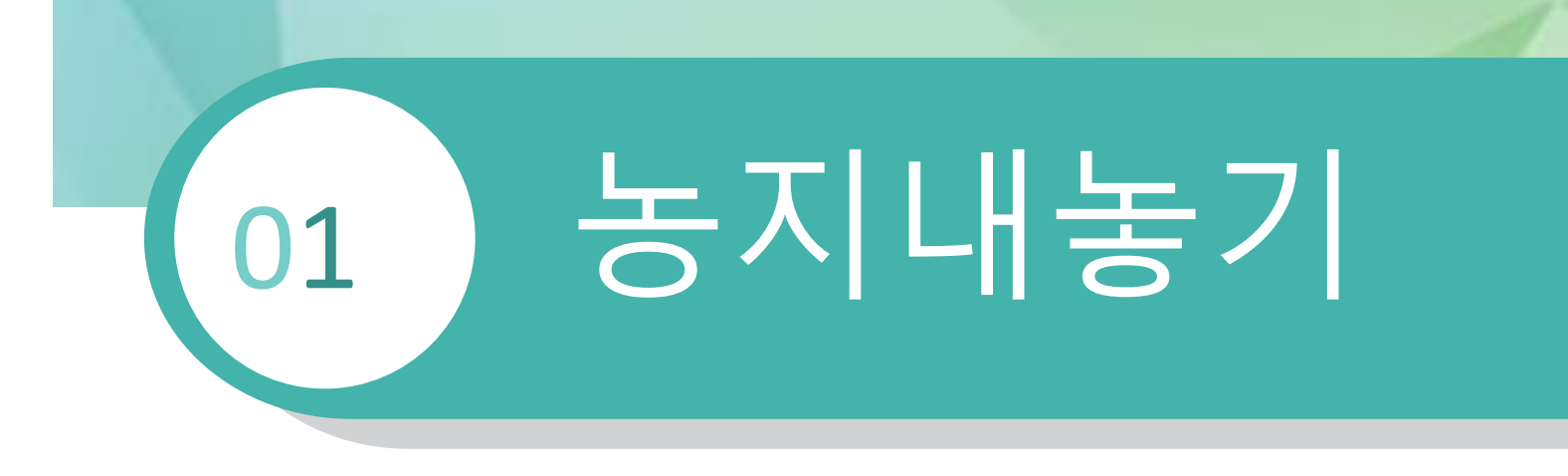

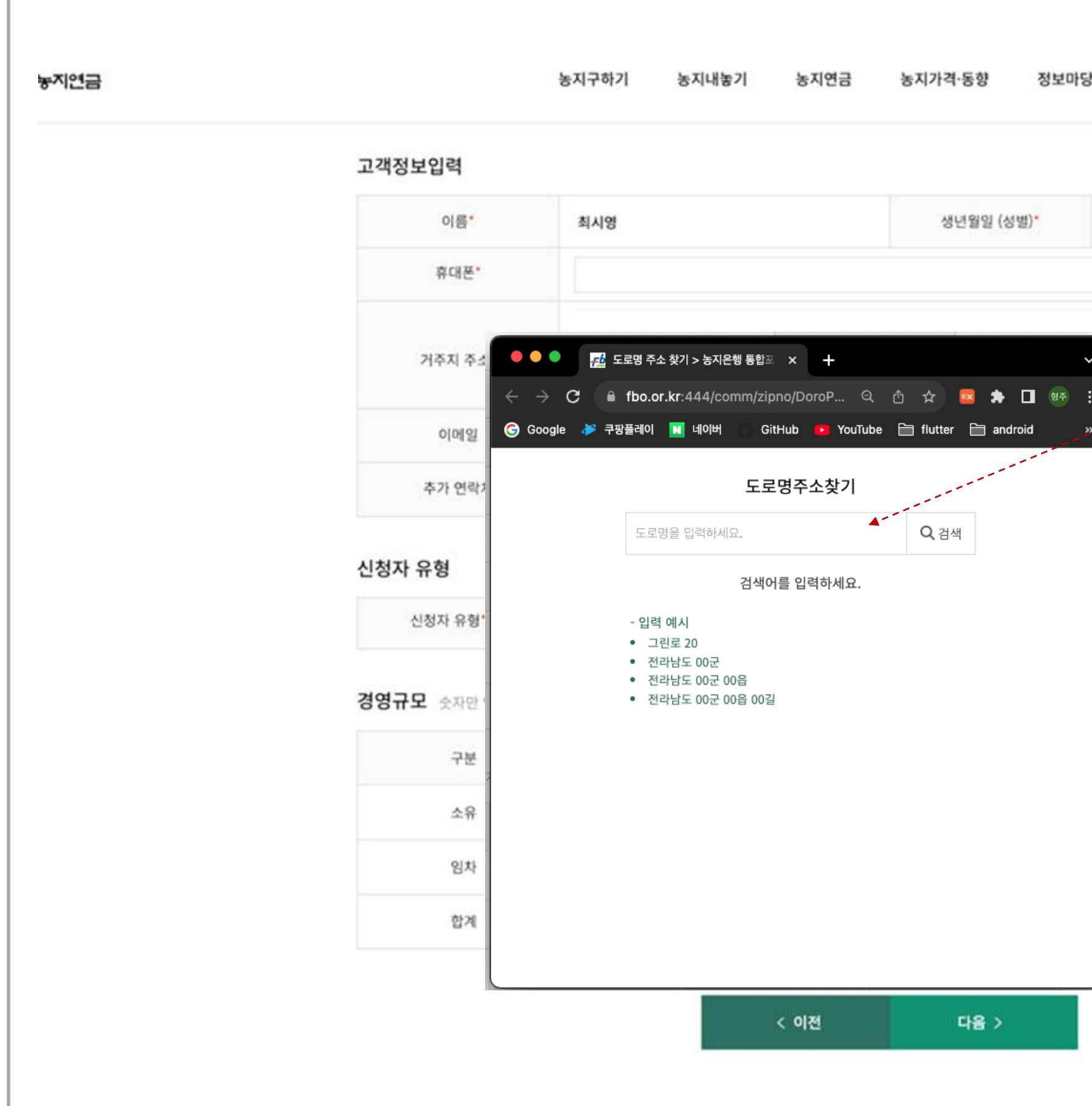

### 1 주소찾기

. 주소 검색 팝업 출력

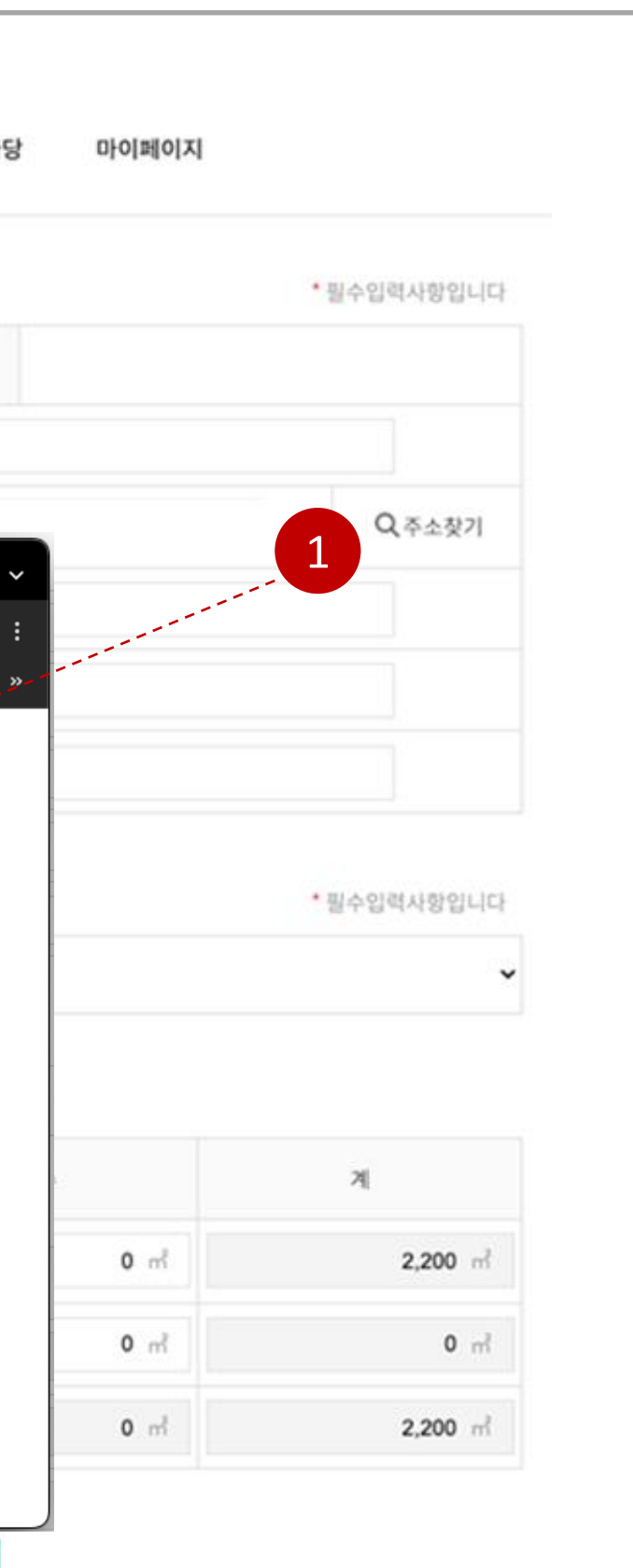

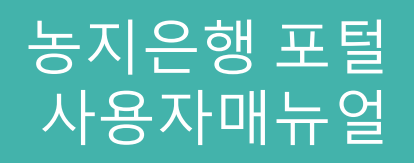

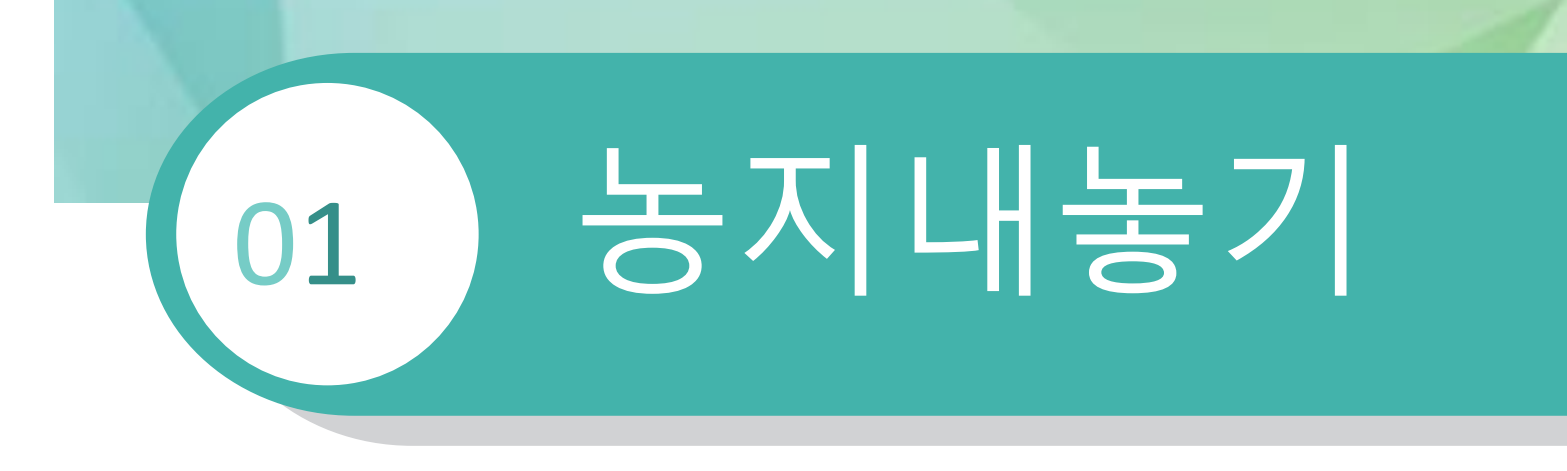

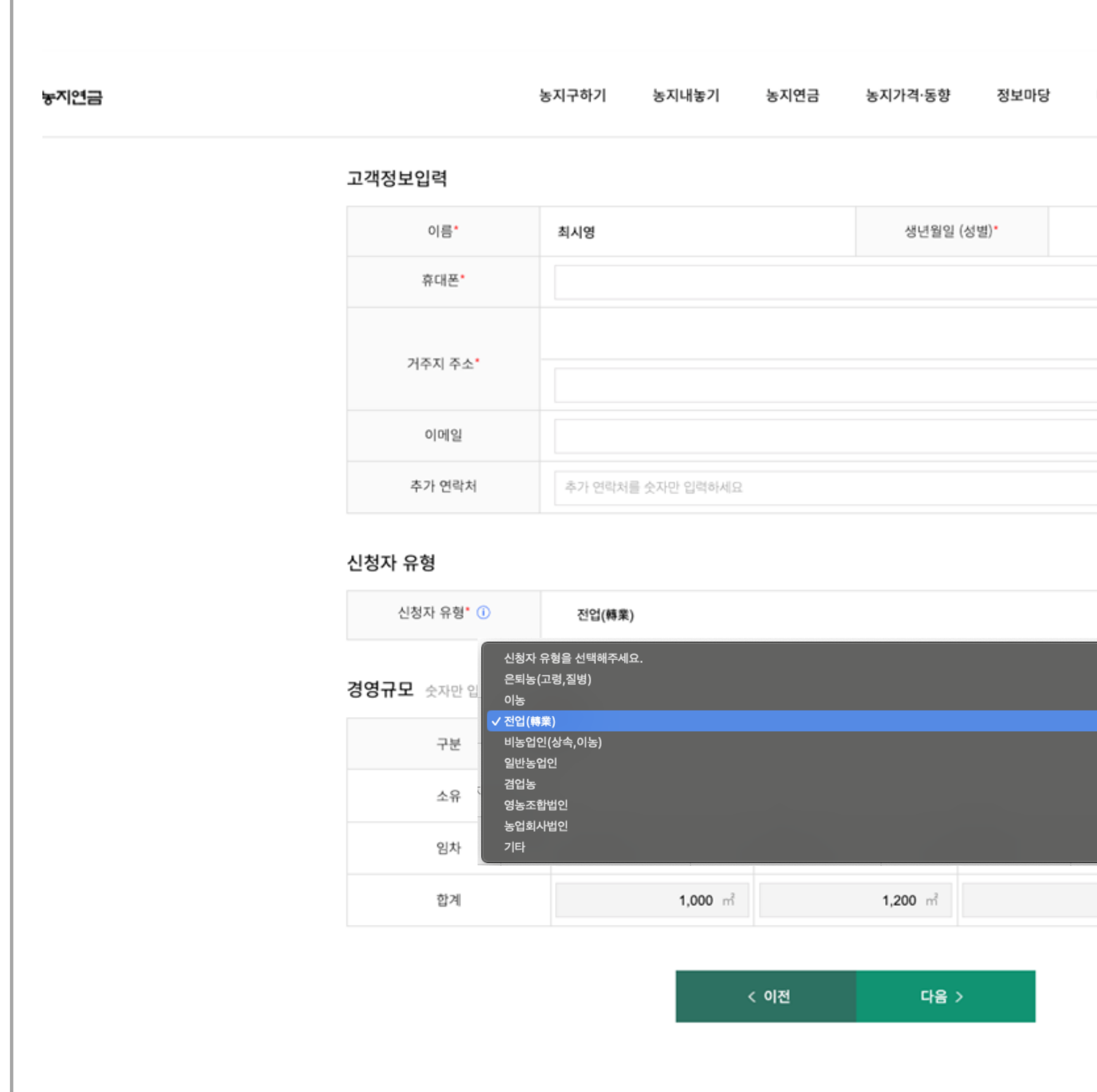

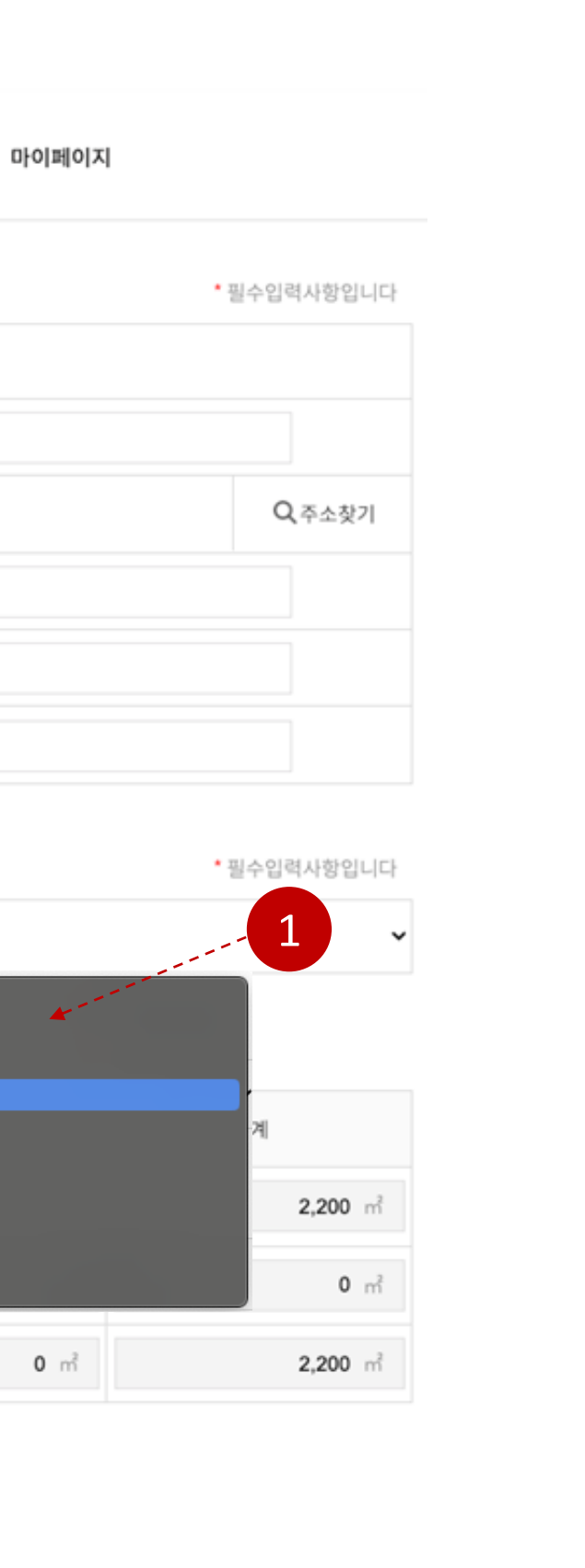

### 1 신청자 유형

. 신청자 유형 선택 . 필수 선택 사항

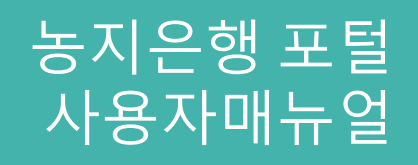

1.4

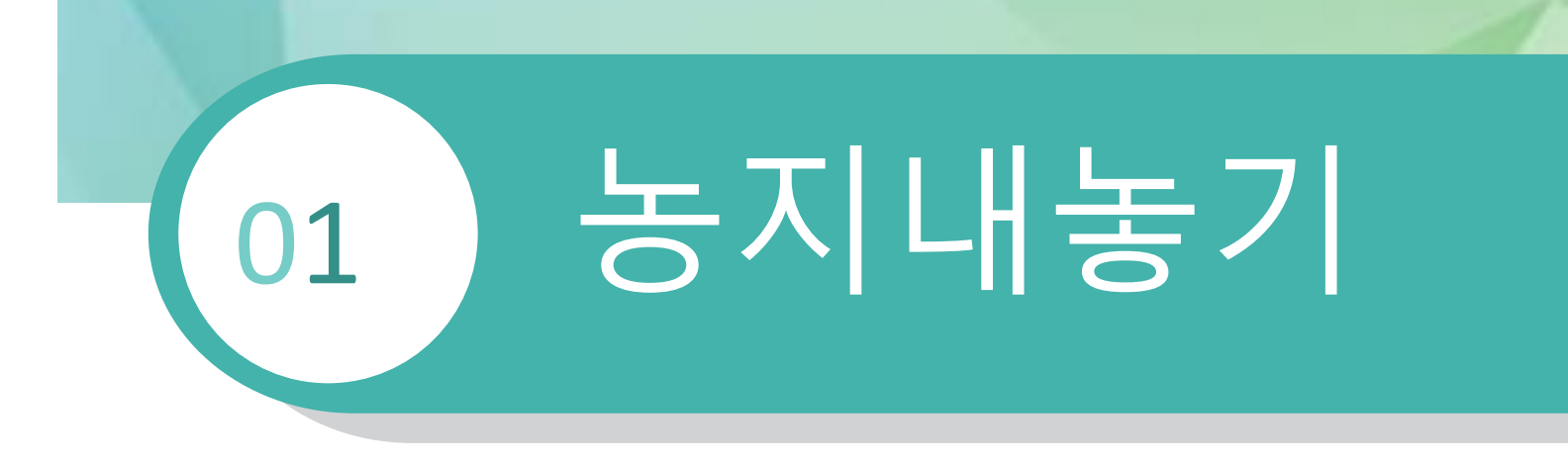

### 2 농지조회

. 입력한 주소의 농지 정보가 있는지 조회

### 1 주소찾기

. 주소 검색 팝업 출력

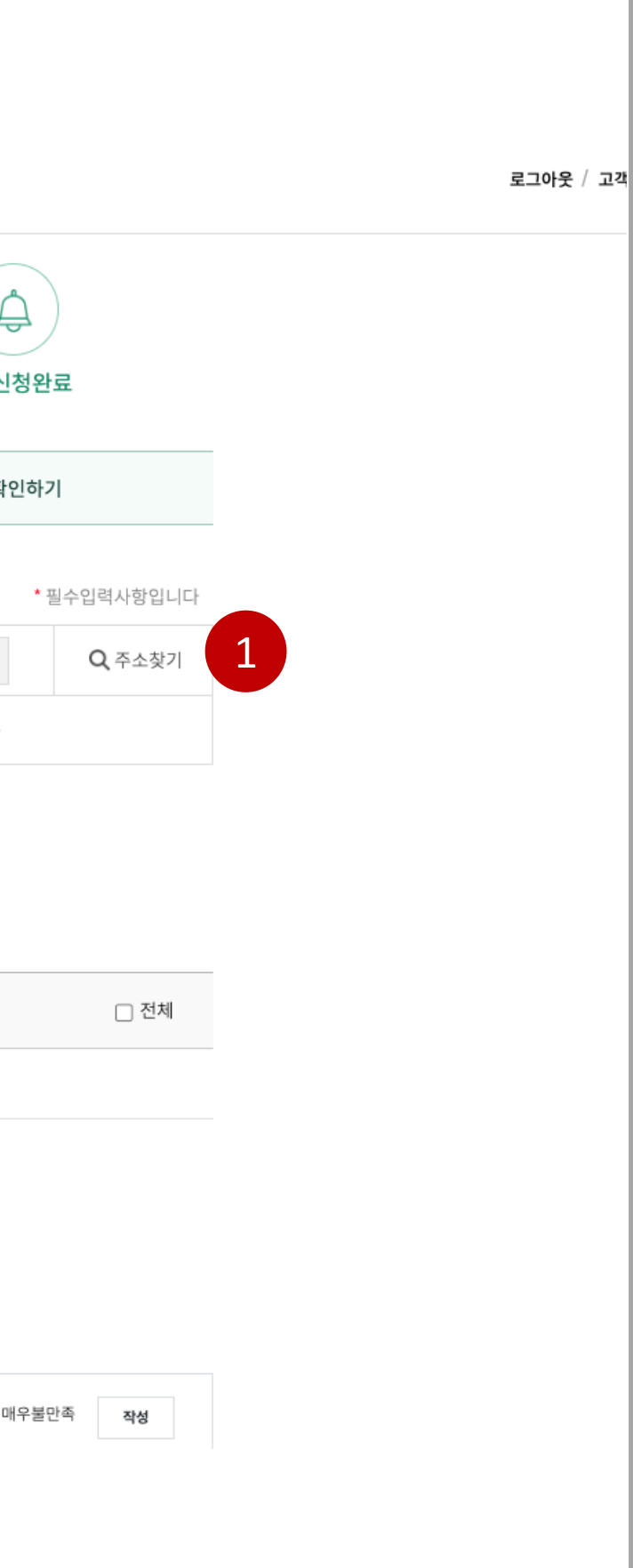

### 3 등록된 농지정보

. 임대 신청을 위해 등록된 농지정보

### 농지내놓기 > 임대신청 > 농지정보

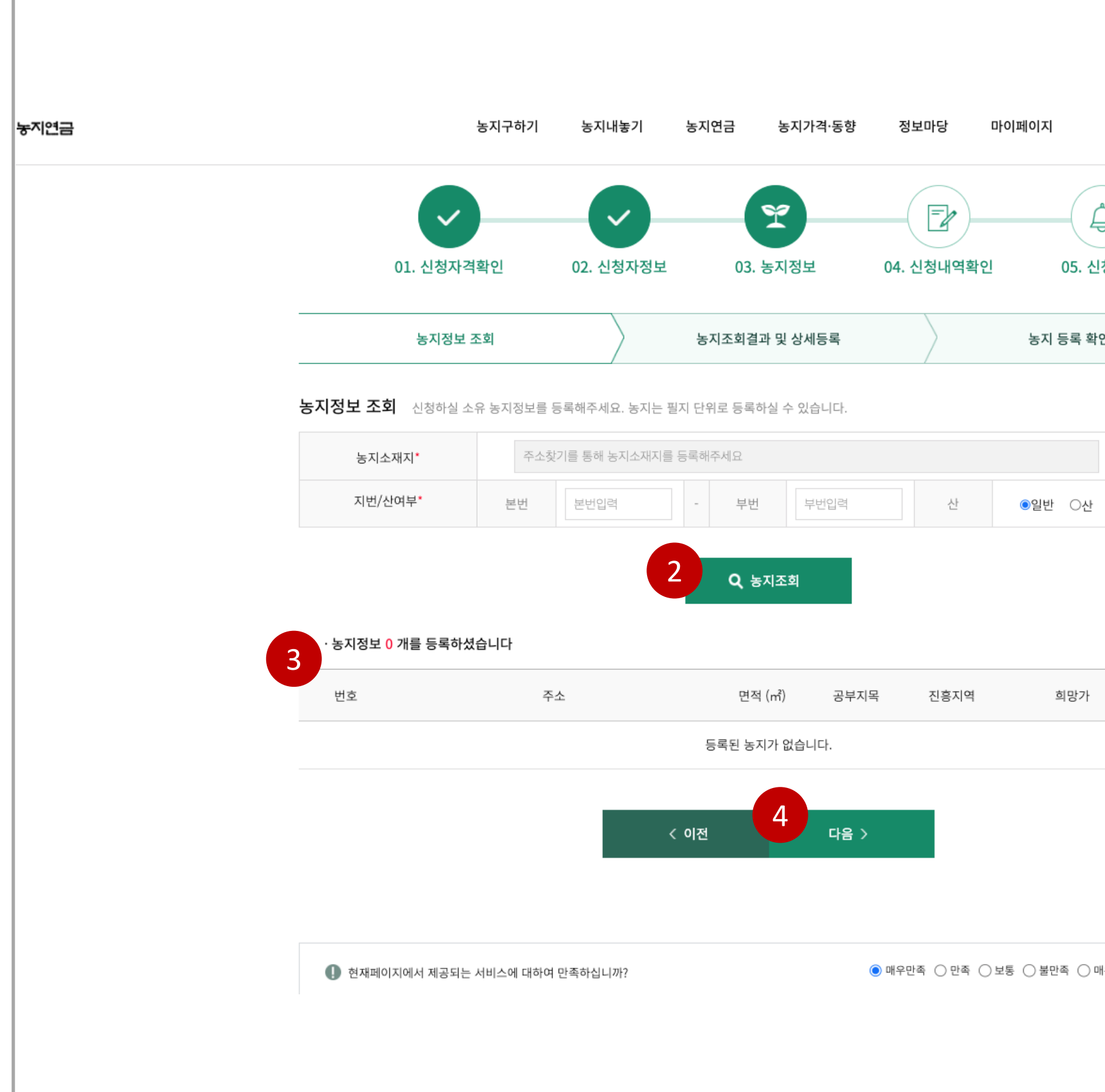

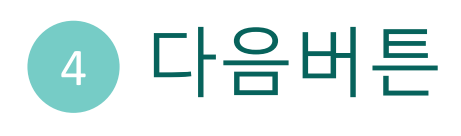

. 다음페이지 이동

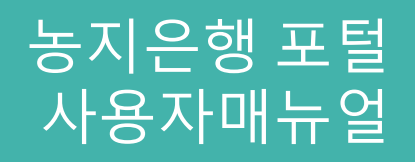

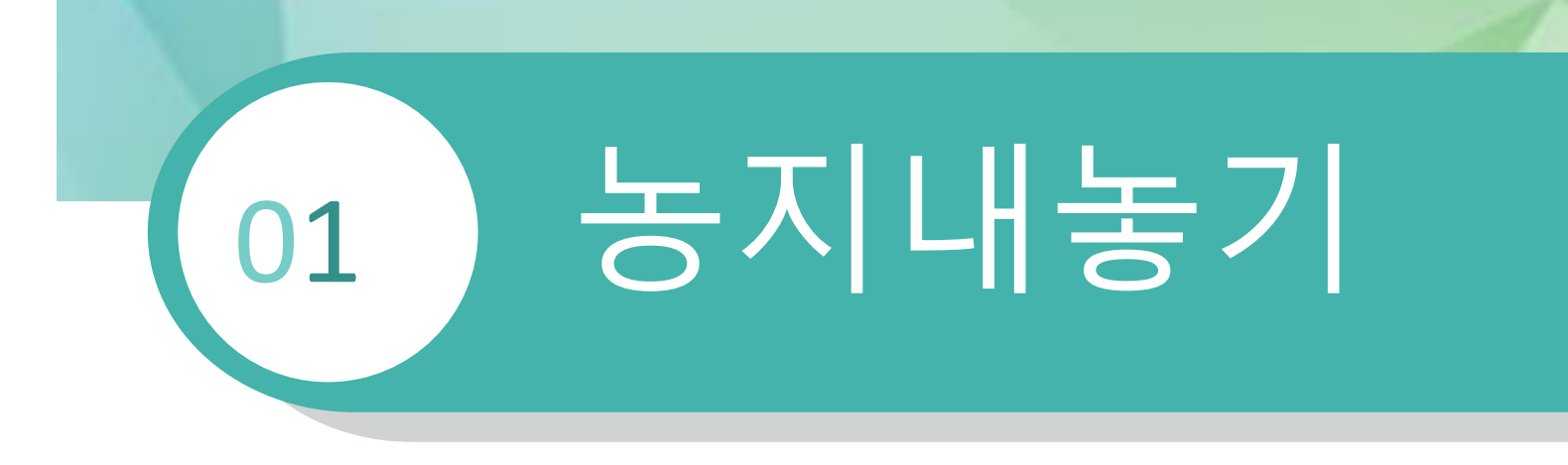

### $1.4$  농지내놓기 > 임대신청 > 농지정보

11

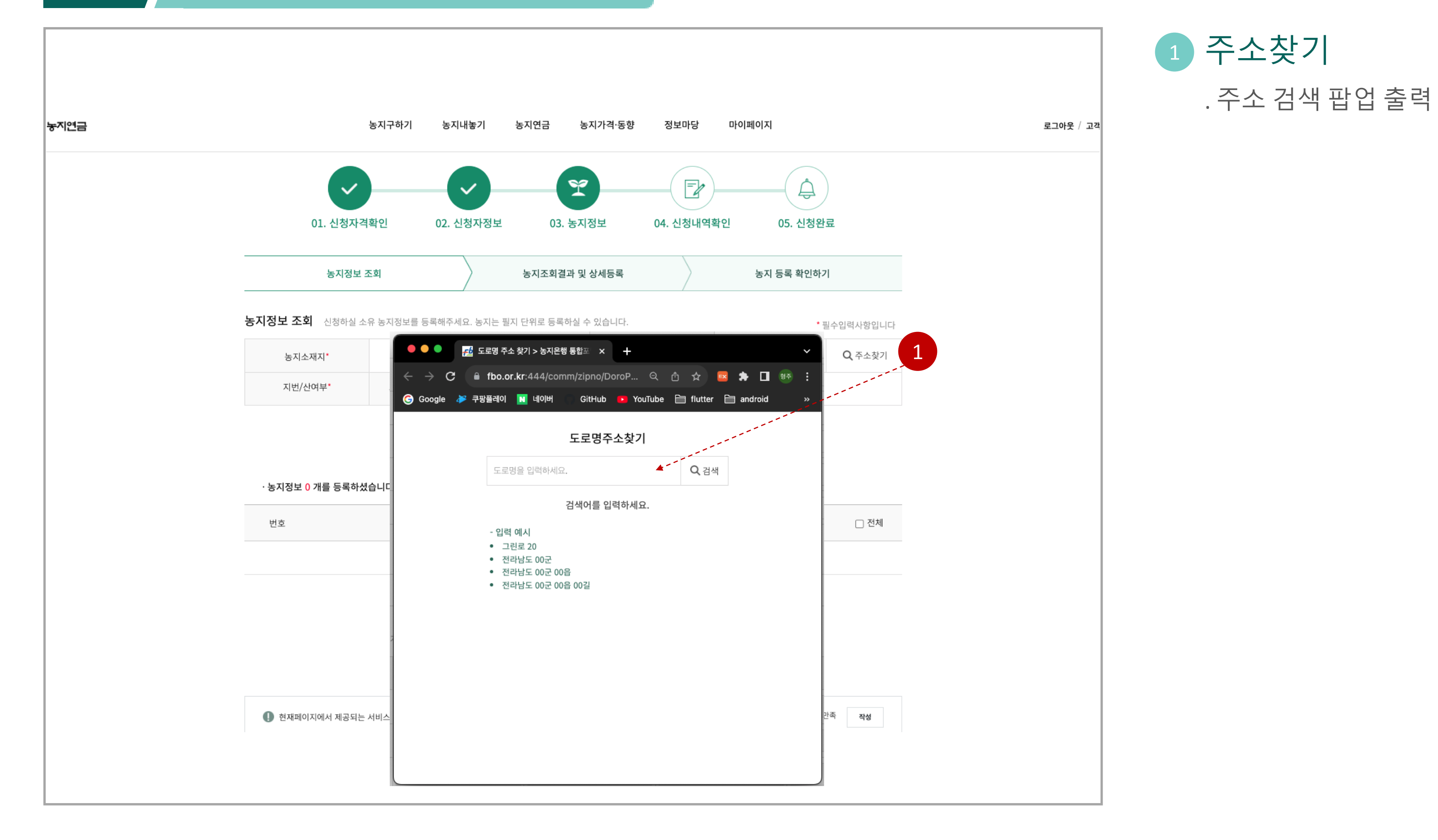

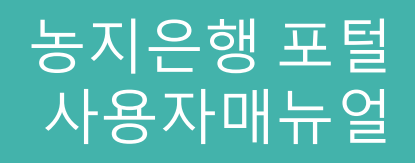

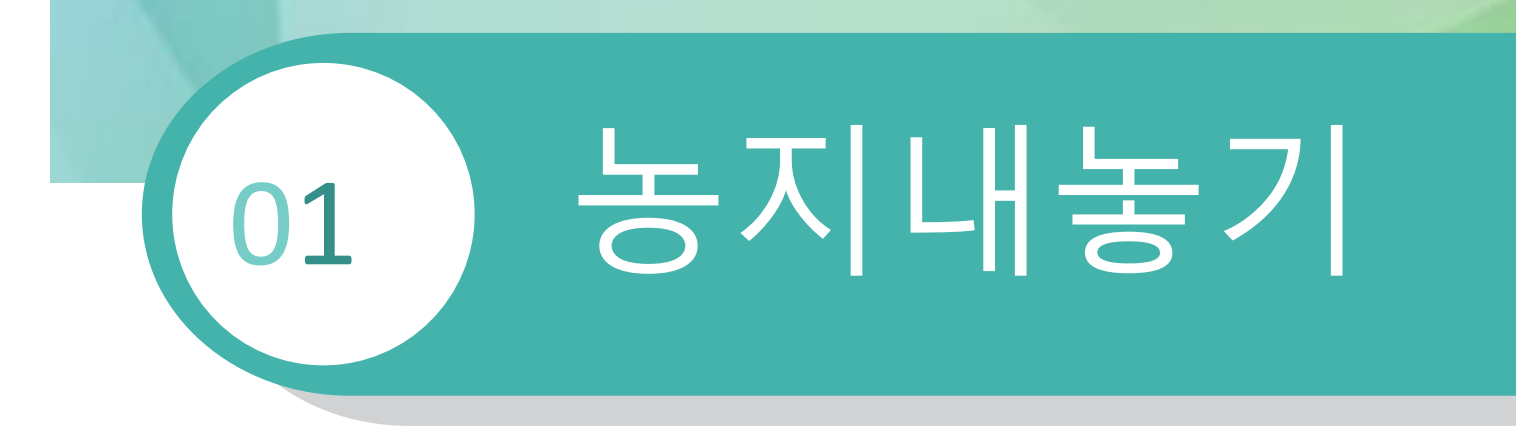

### $1.4$   $\rightarrow$  농지내놓기 > 임대신청 > 농지정보

2 실제지목 변경

. 공부상 실지목이 실제 사용하는 지목과 다른경우 선택

### 1 농지조회결과

. 조회 된 농지 정보 . 세부내용 상세등록

3 필수선택사항

. 필수 선택 사항

4 필수 선택 사항

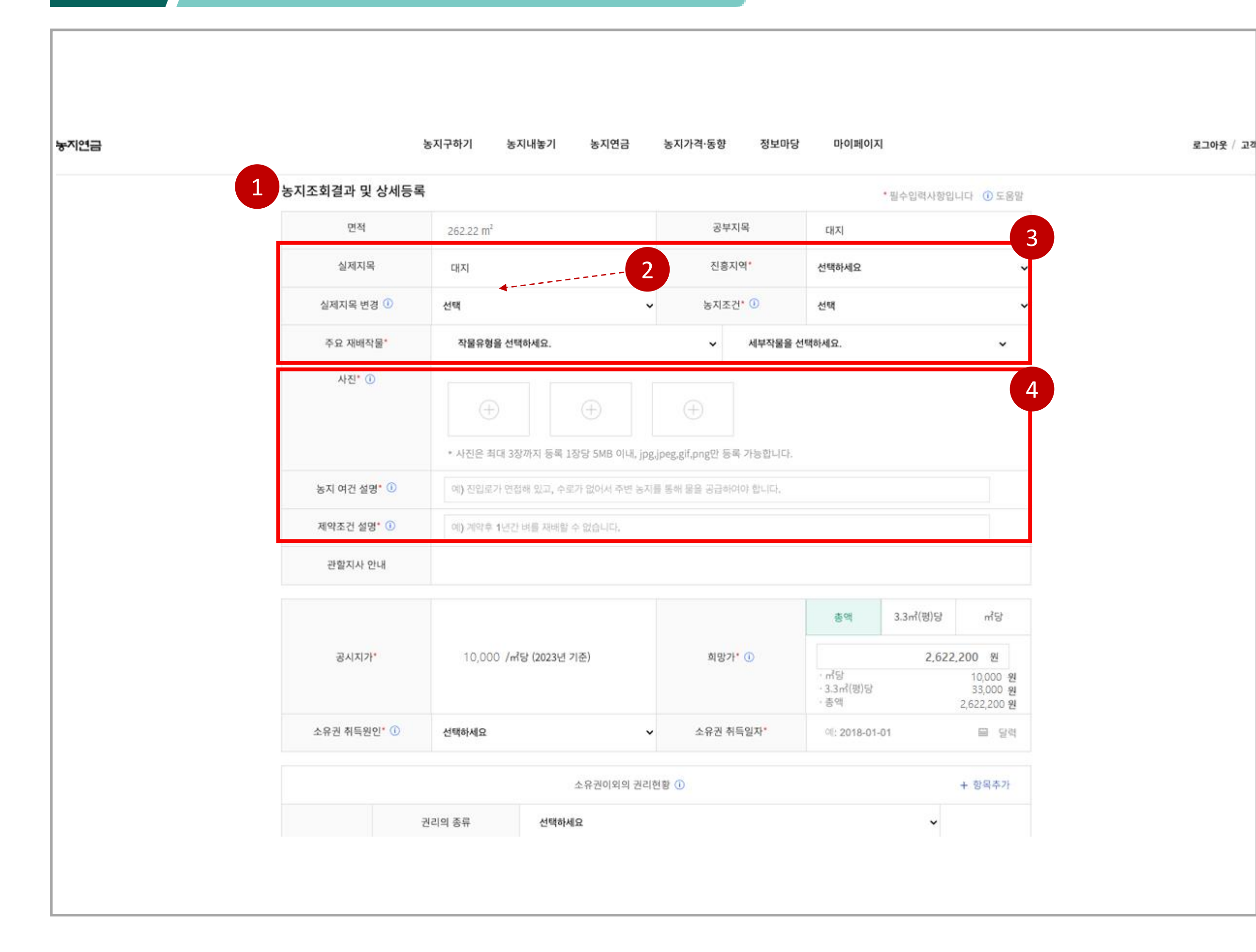

. 1장 이상의 사진 필수 등록

- . 농지 여건 설명 추가
- . 제약 조건 설명 추가

# 01 농지내놓기

### $\left( \begin{array}{cc} 1.4 \end{array} \right)$  농지내놓기 > 임대신청 > 농지정보

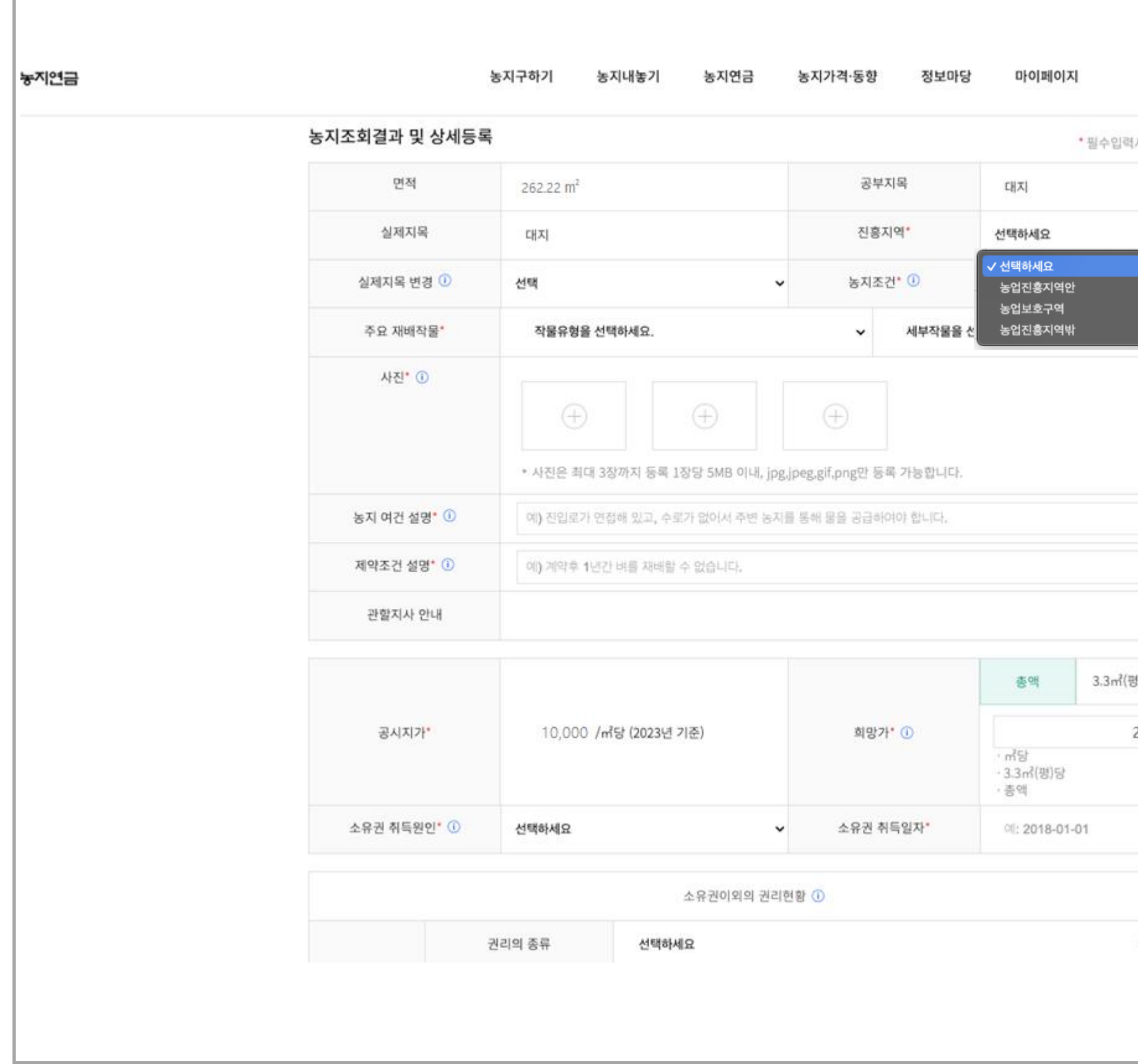

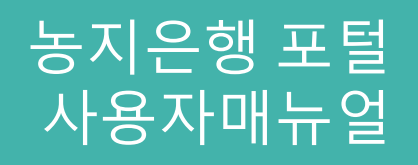

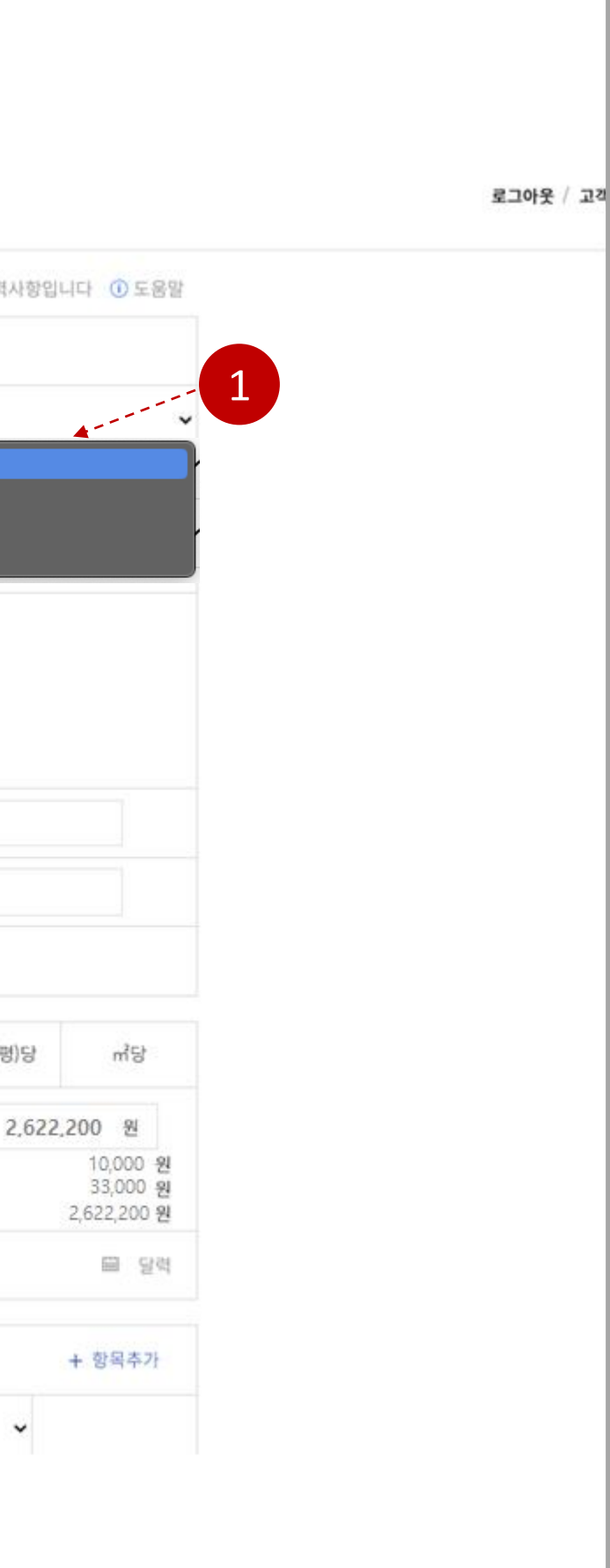

### 1 진흥지역

. 농업진흥지역인지 농업보호구역인지 등 선택

# 01 농지내놓기

### $\left( \begin{array}{cc} 1.4 \end{array} \right)$  농지내놓기 > 임대신청 > 농지정보

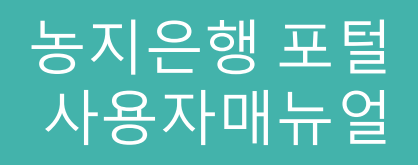

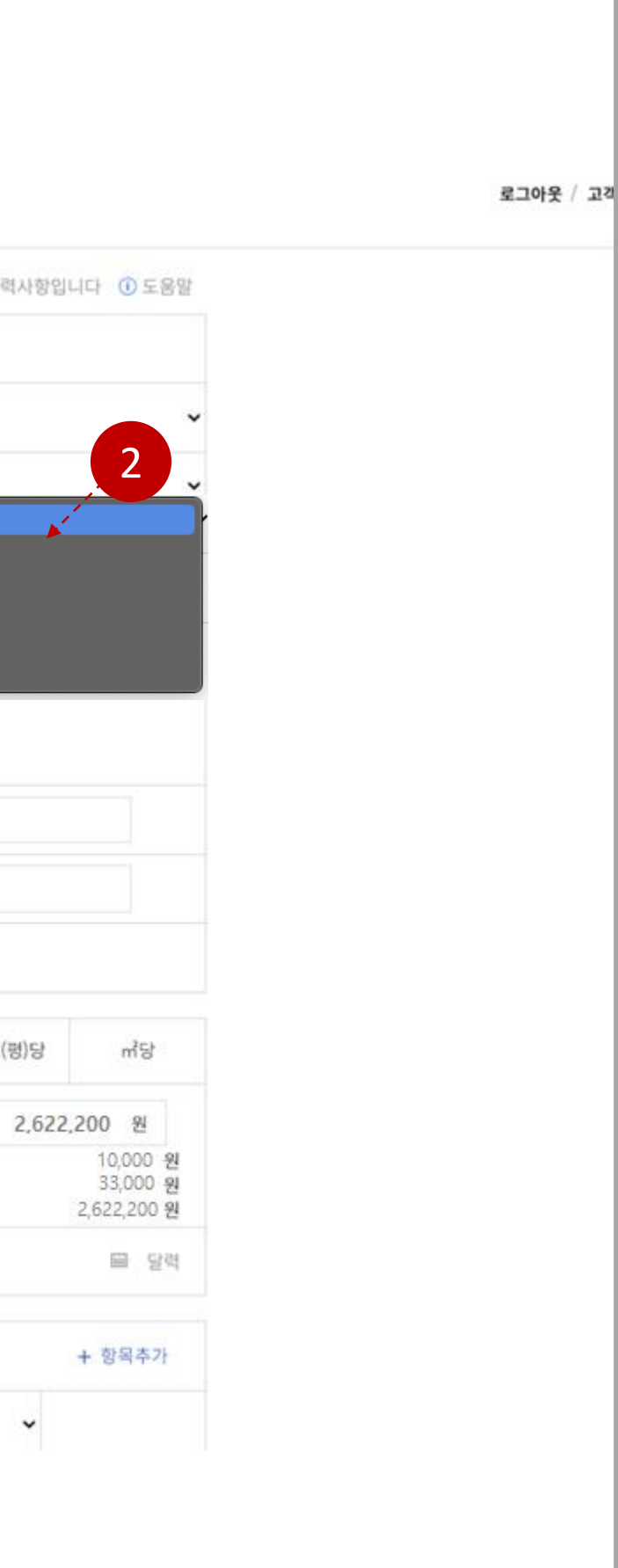

2 농지조건

. 진흥지역밖인 농지인 경우 지목에 따라 농지 조건을 선택

### 1 실제지목 변경

. 공부상 실지목이 실제 사용하는 지목과 다른경우 선택

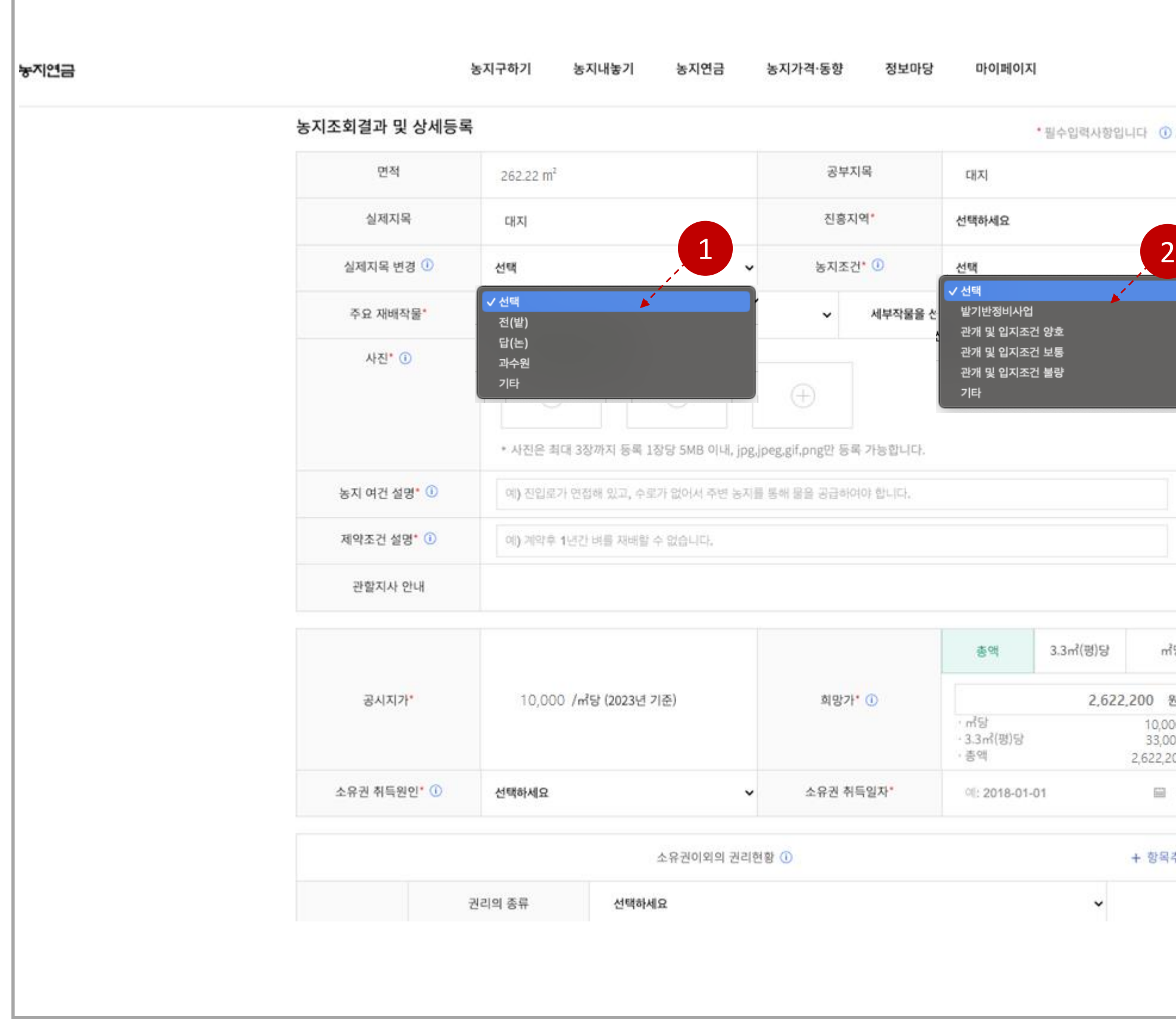

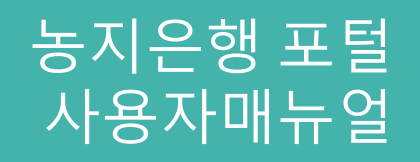

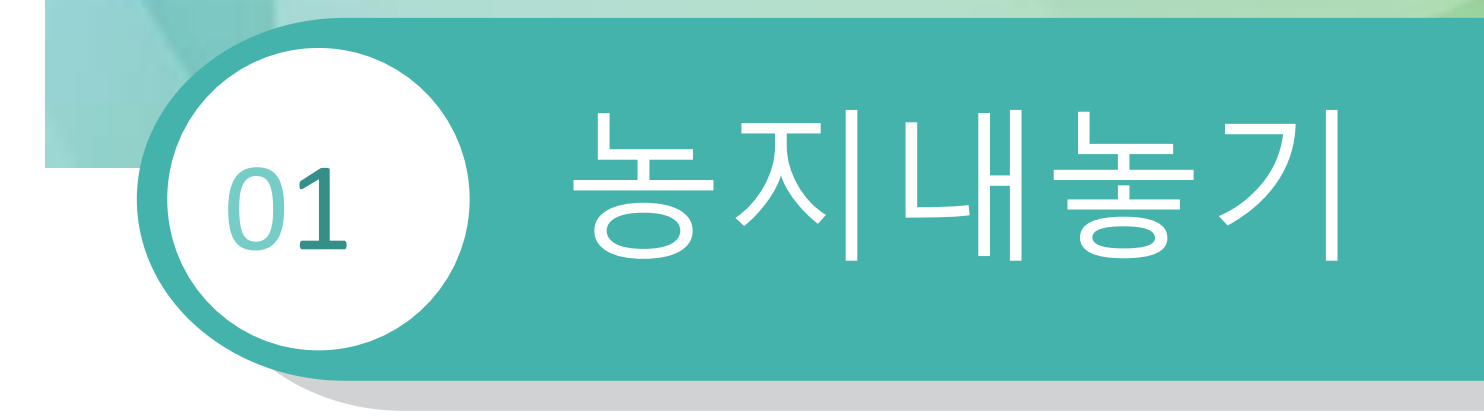

### $1.4$  농지내놓기 > 임대신청 > 농지정보

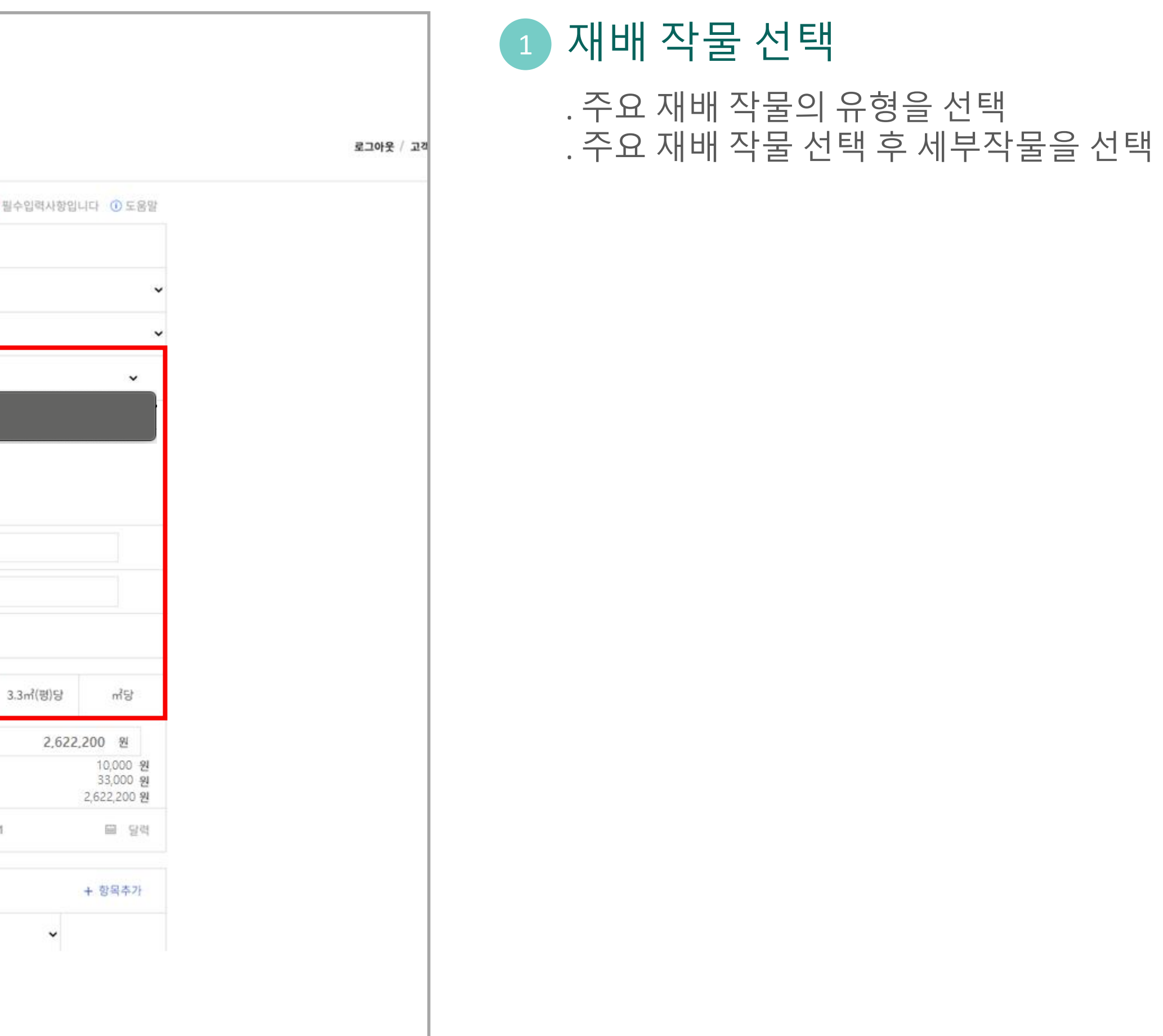

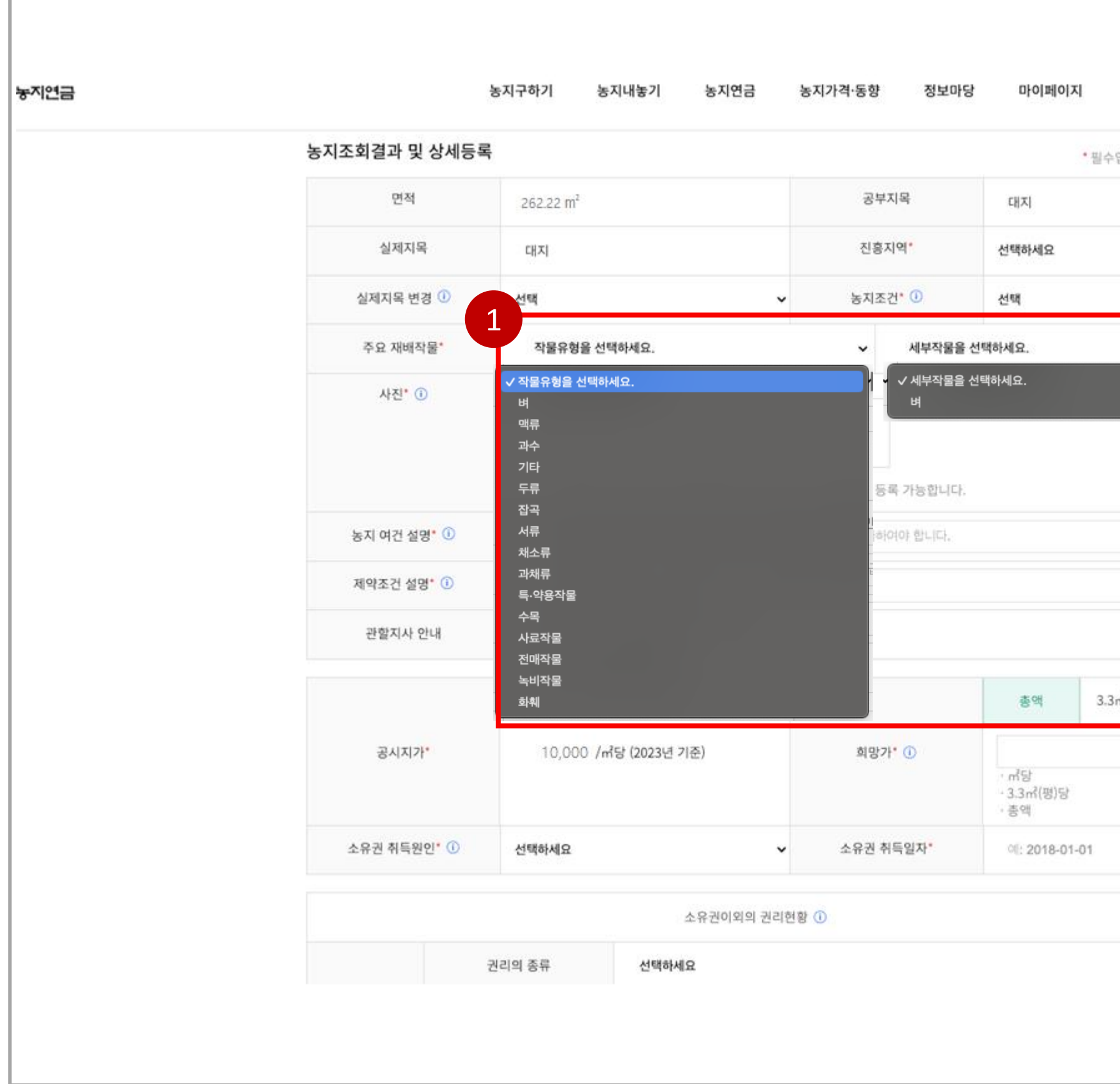

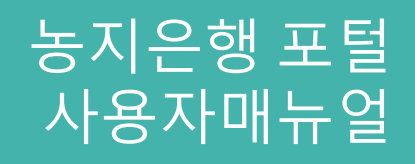

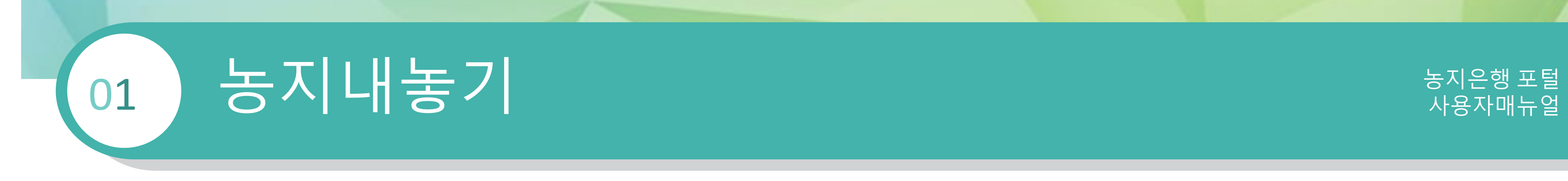

### 2 소유권 취득

. 농지원부상의 농지를 취득하게된 원인 입력 . 소유권 취득 일자 입력 . 필수 입력 사항

### 1 희망가

. 연간 임대 희망가를 입력 . 필수 입력 사항

### 3 추가정보

. 소유권이외의 권리현황 추가, 삭제 . 부대시설 정보 추가, 삭제

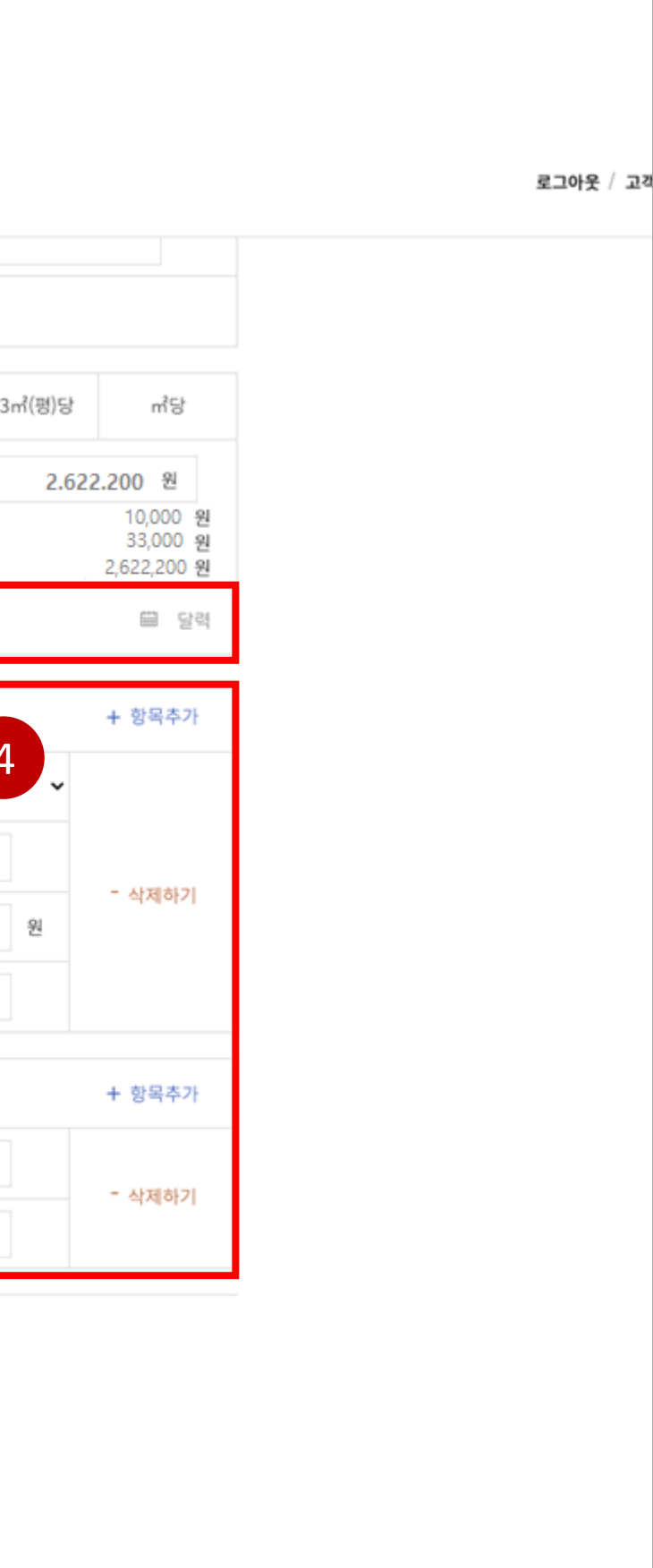

### 4 권리의 종류

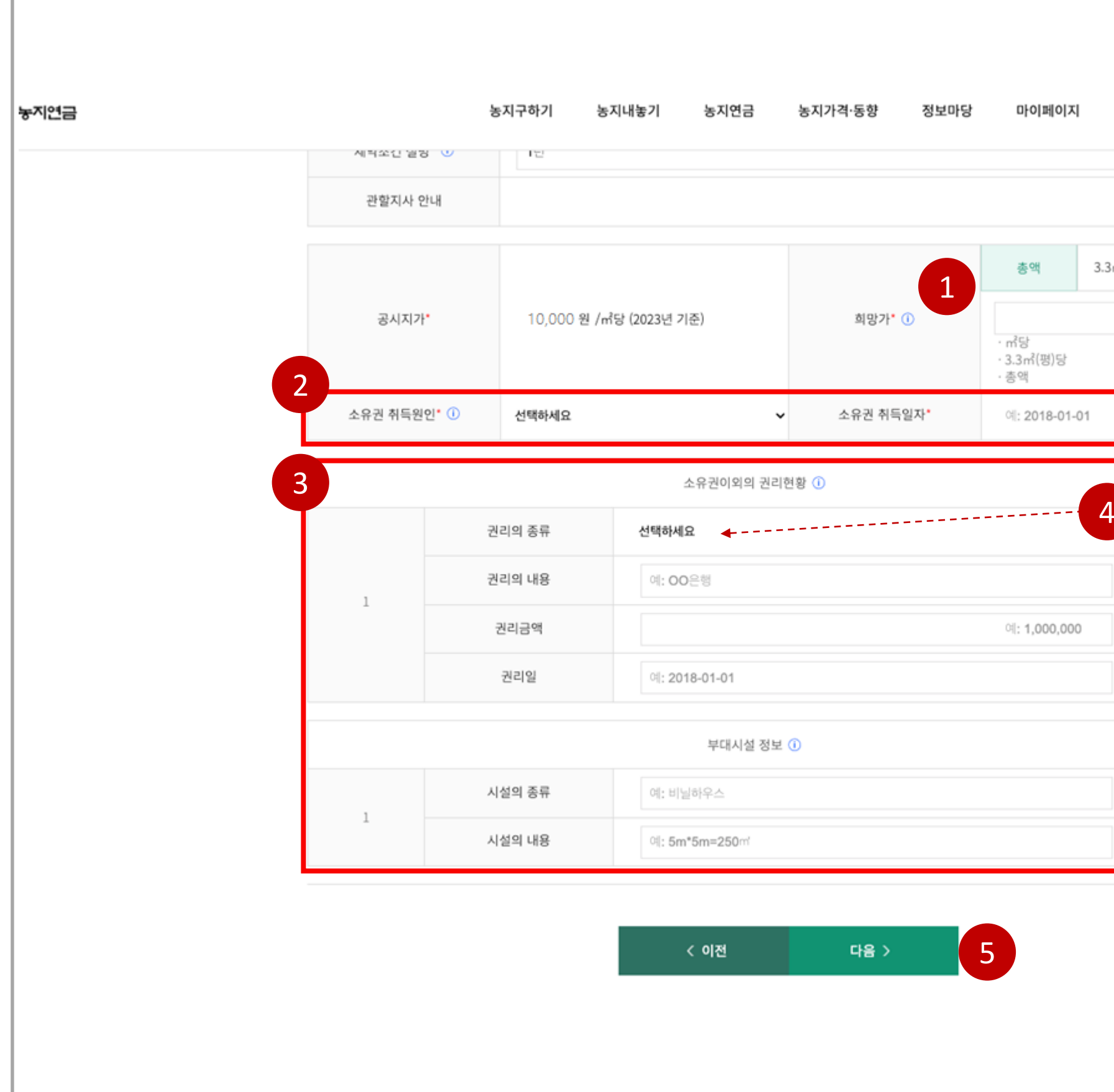

. 권리의 종류 선택

5 다음버튼 . 다음페이지 이동

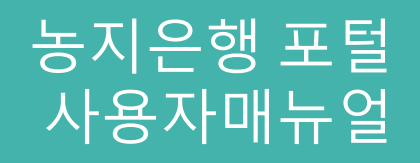

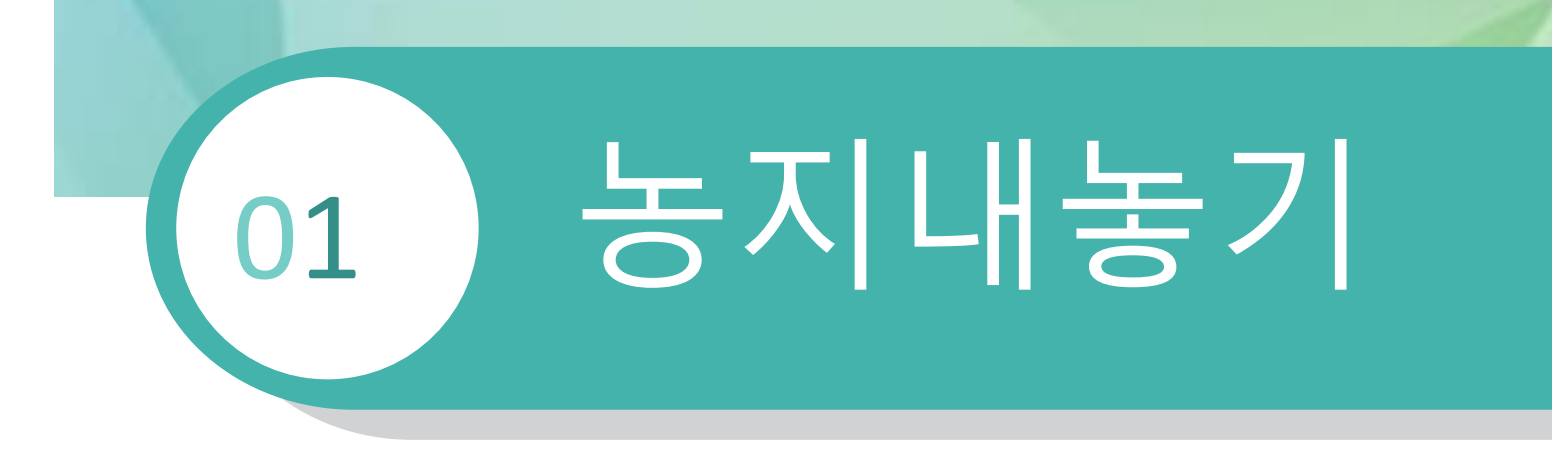

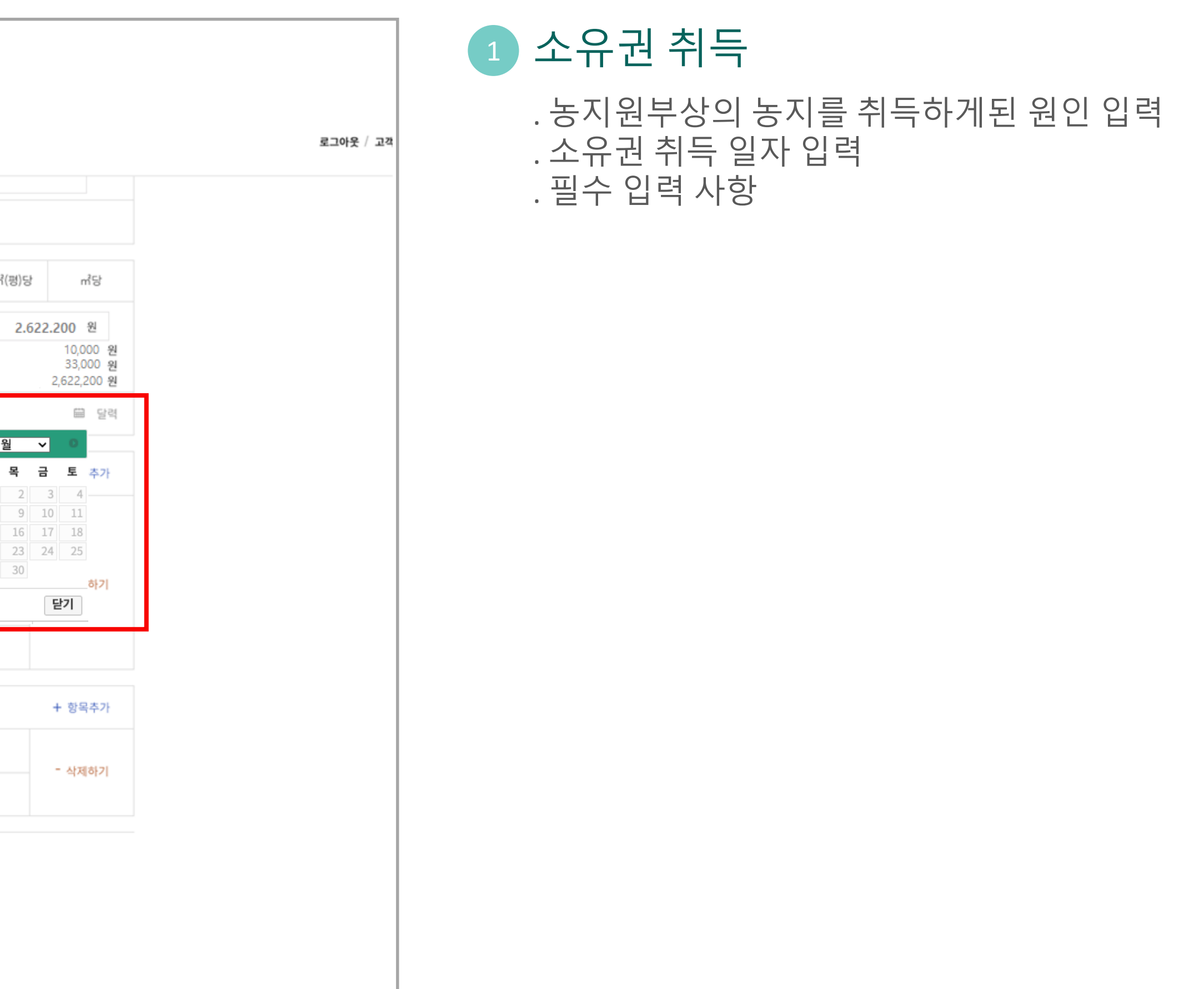

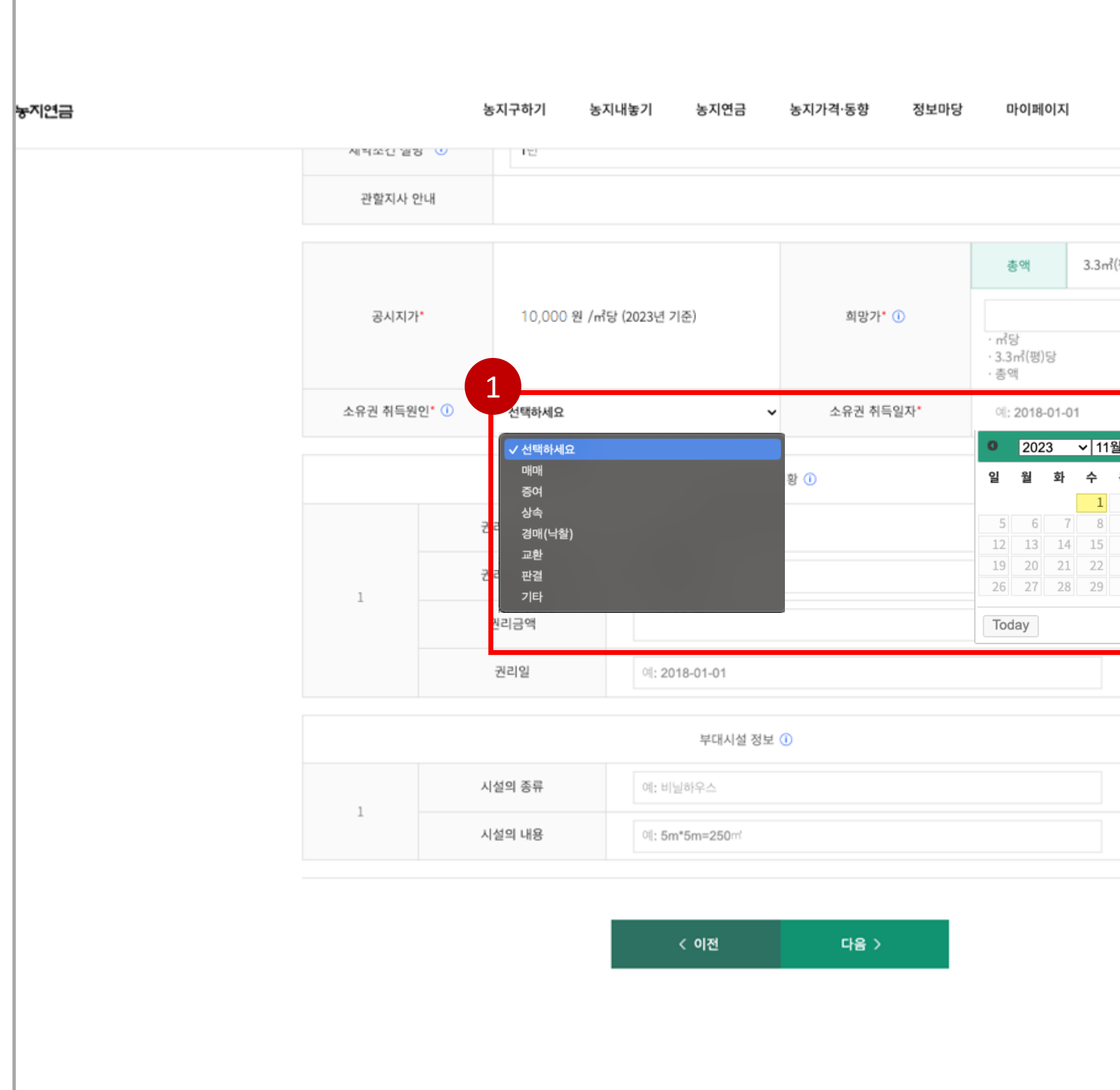

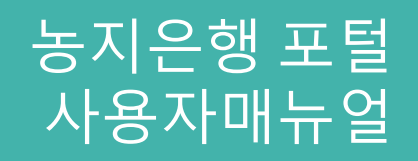

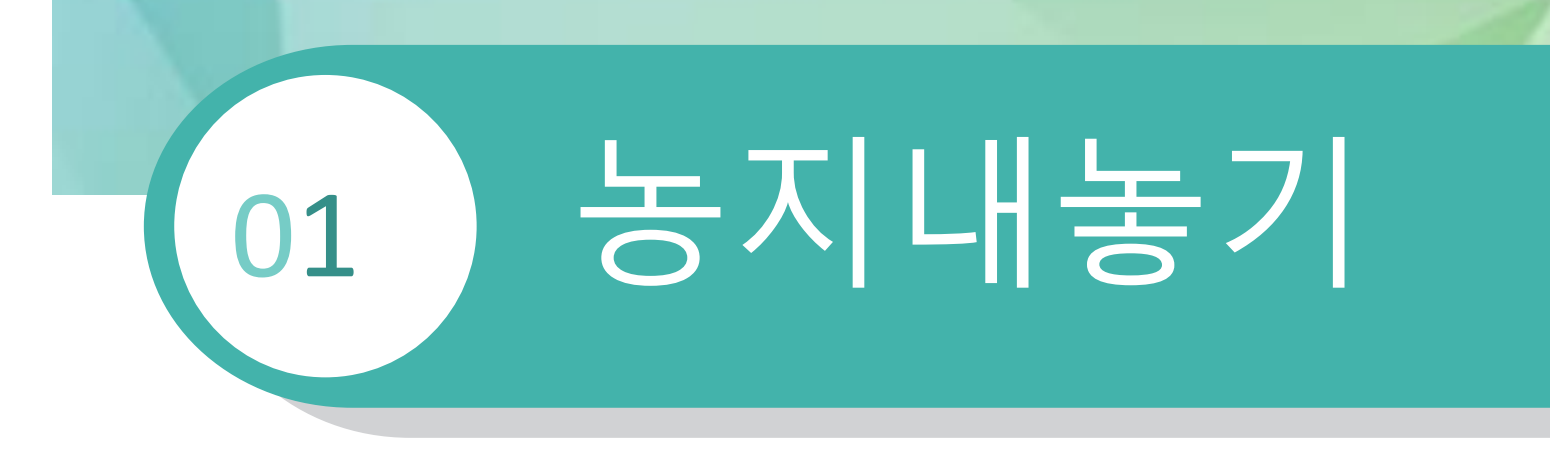

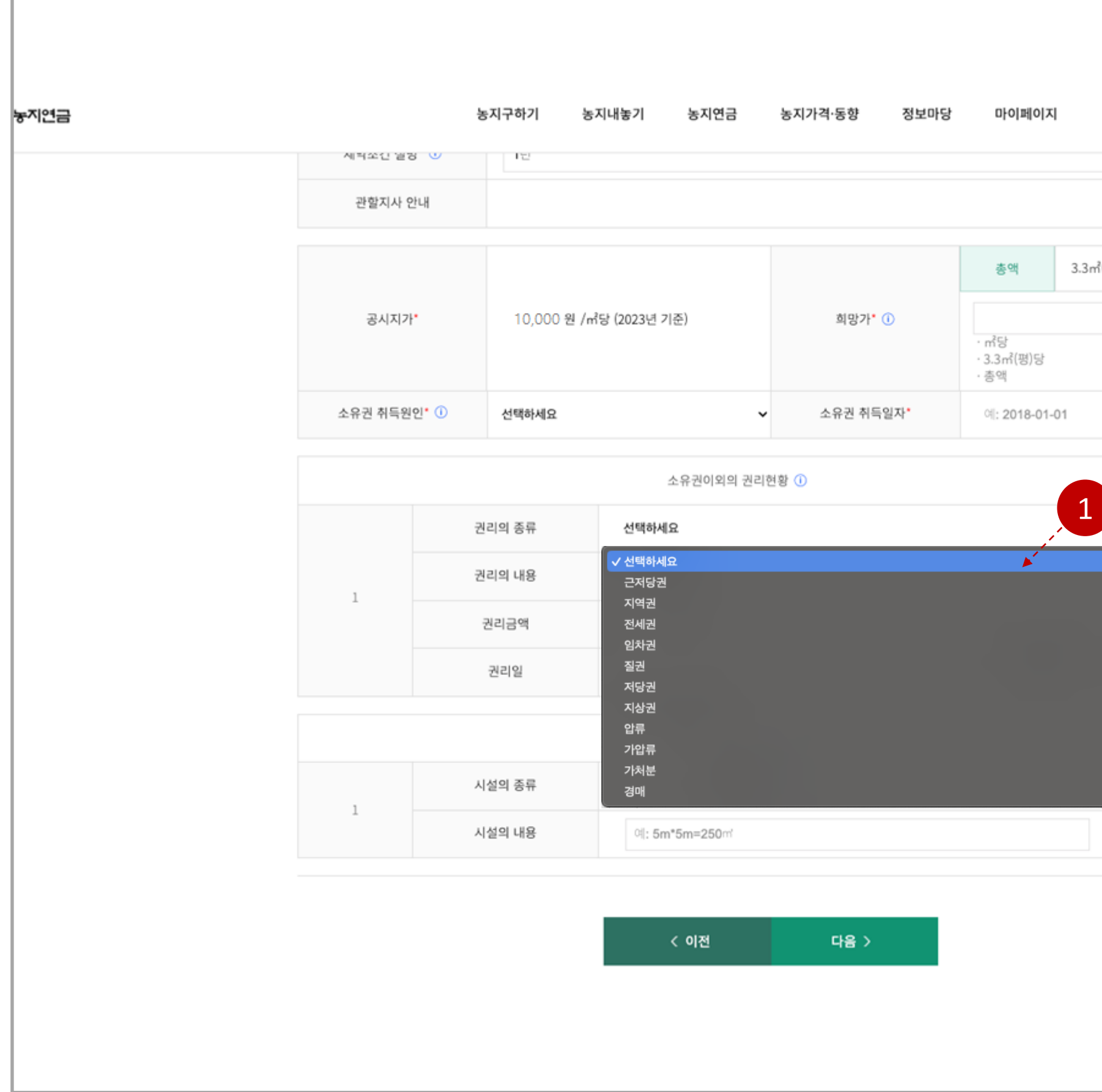

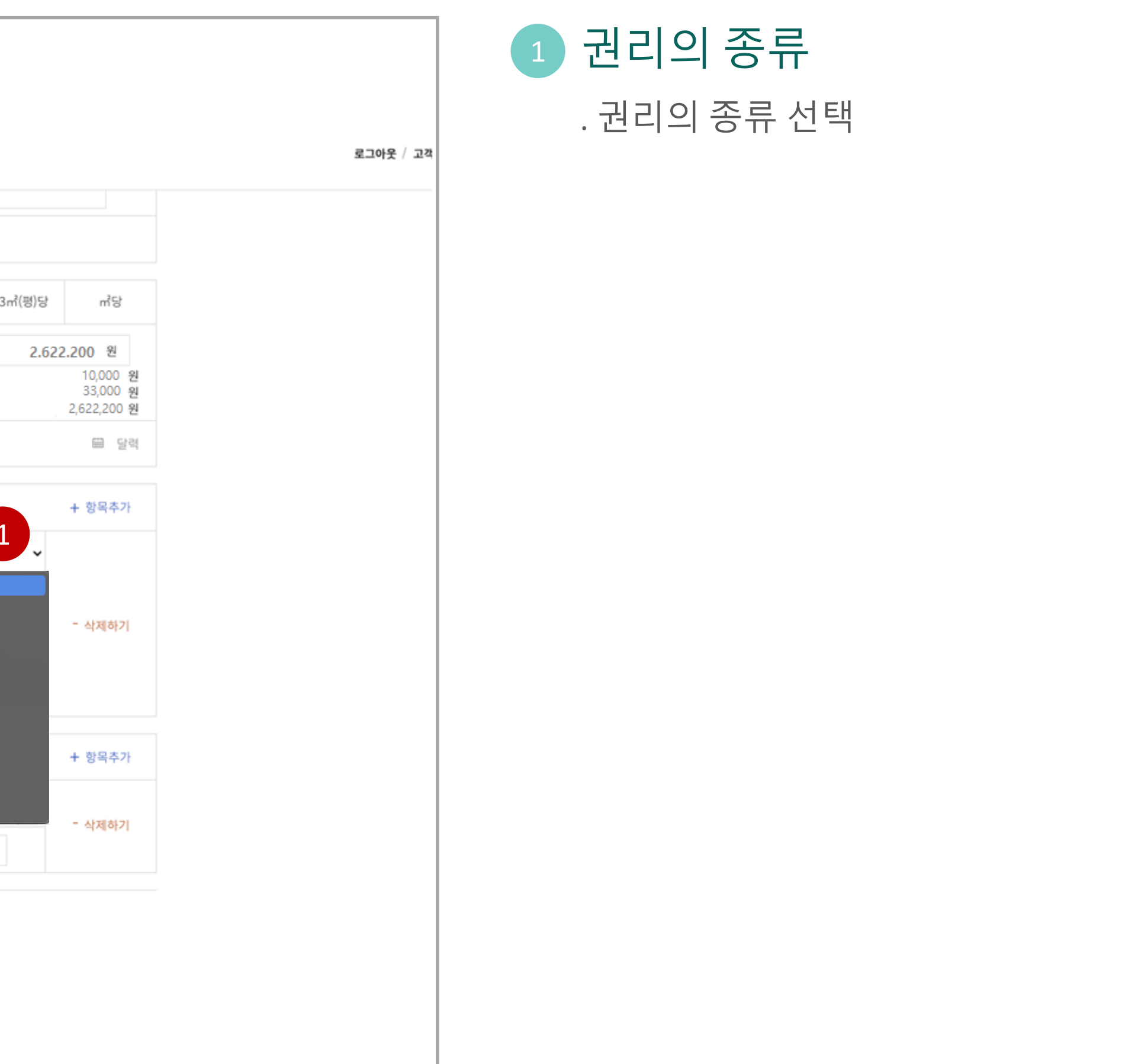

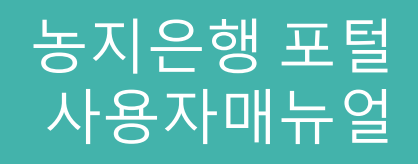

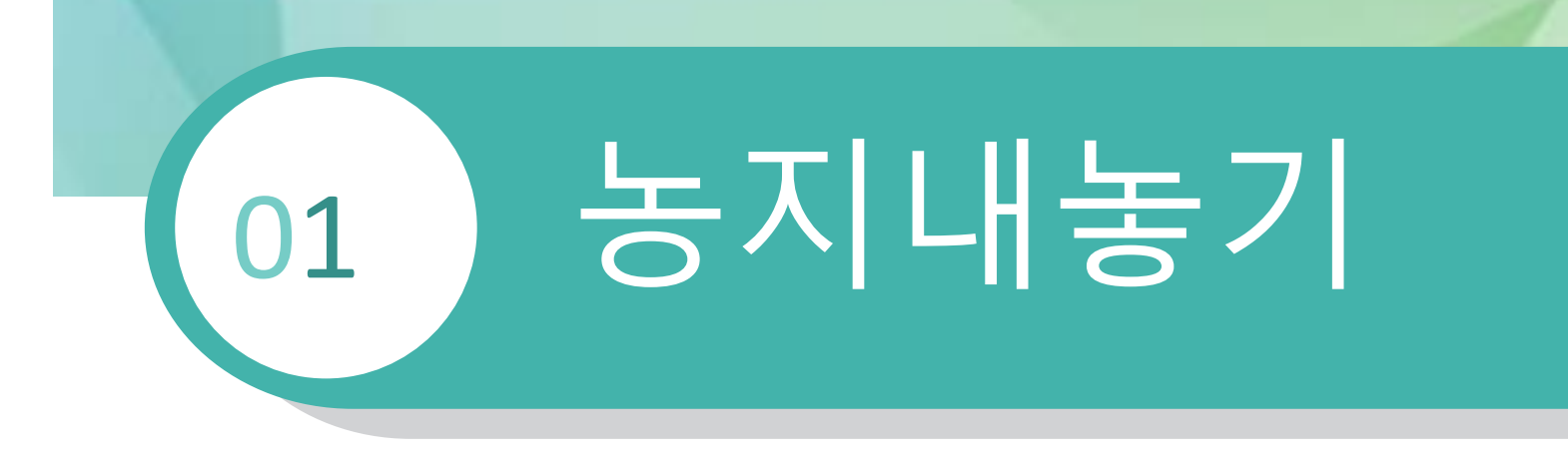

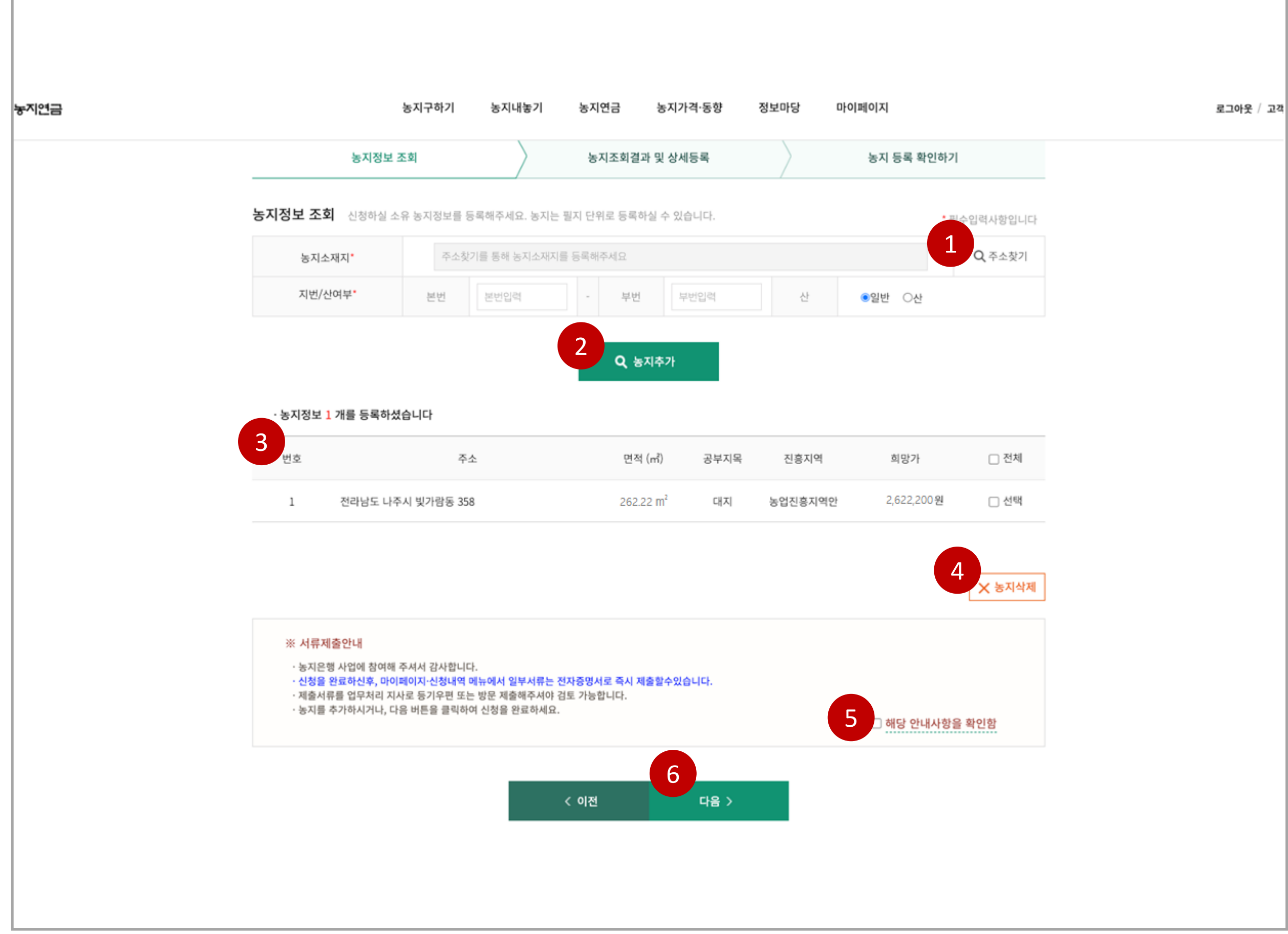

농지조회

. 입력한 주소의 농지 정보가 있는지 조회

## 주소찾기 . 주소 검색 팝업 출력

### 등록된 농지정보

. 임대 신청을 위해 등록된 농지정보

### 농지삭제

. 3번 등록된 농지를 선택하여 삭제 가능

### 확인버튼

. 서류제출안내 확인 후 체크

### 다음버튼

. 다음페이지 이동

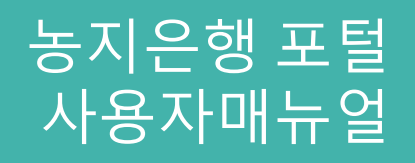

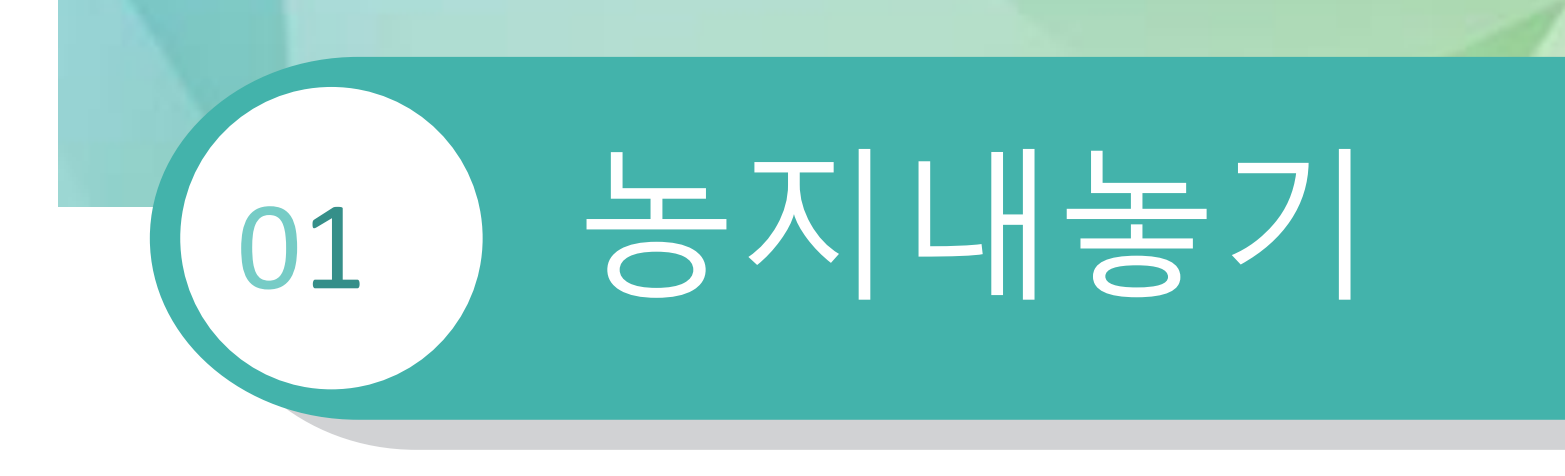

#### 1.5 농지내놓기 > 임대신청 > 신청내역확인

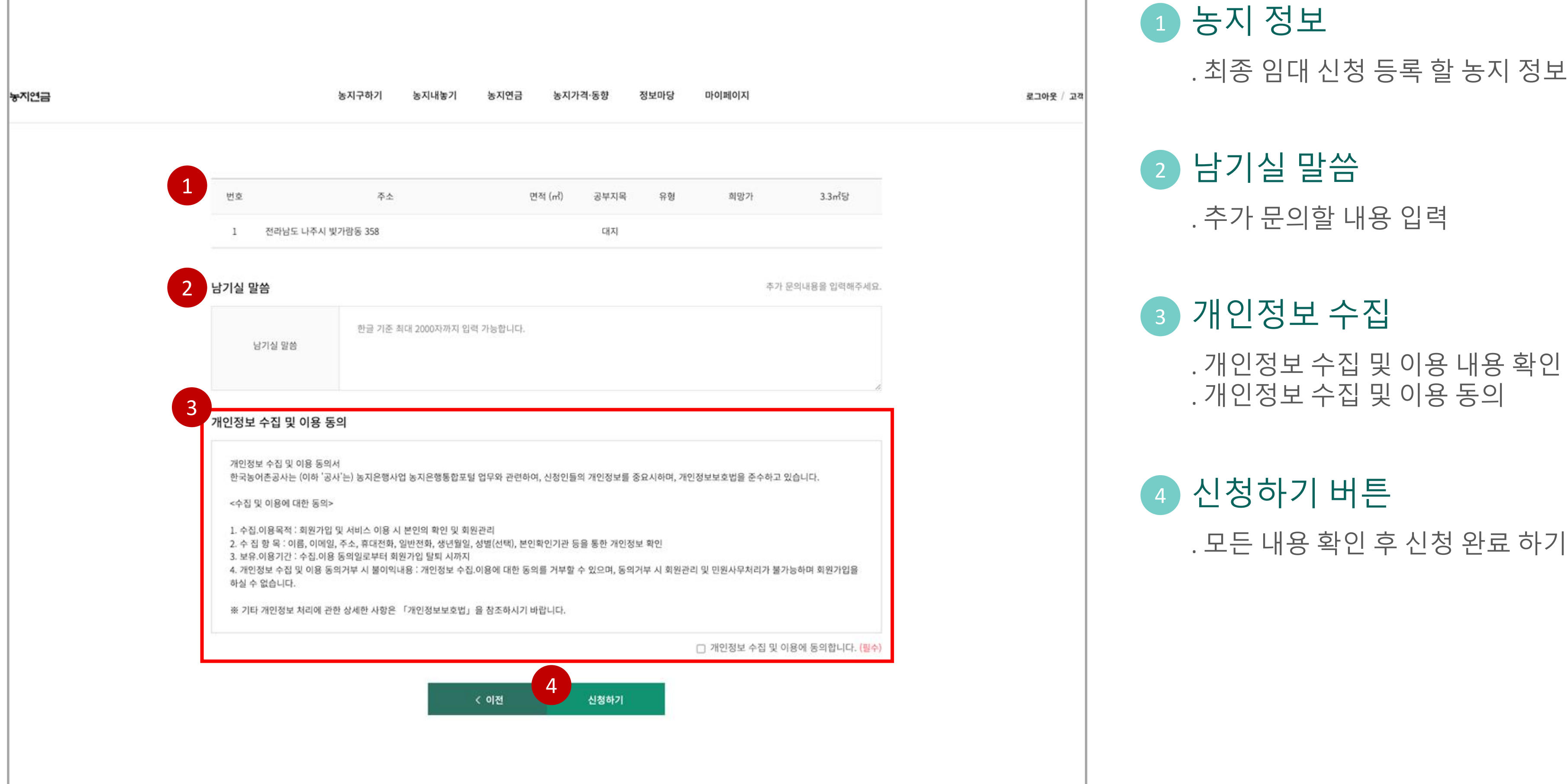

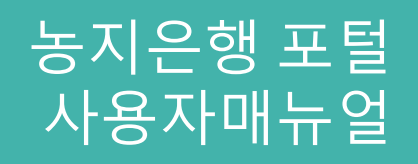

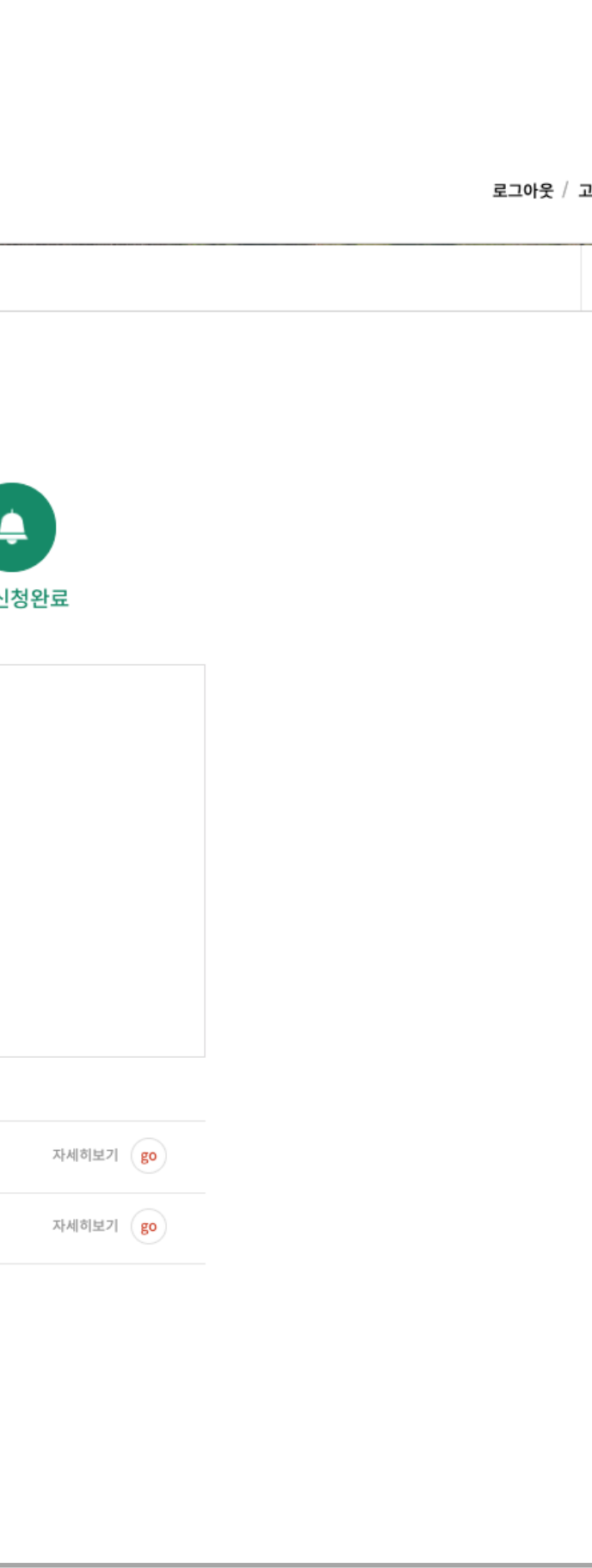

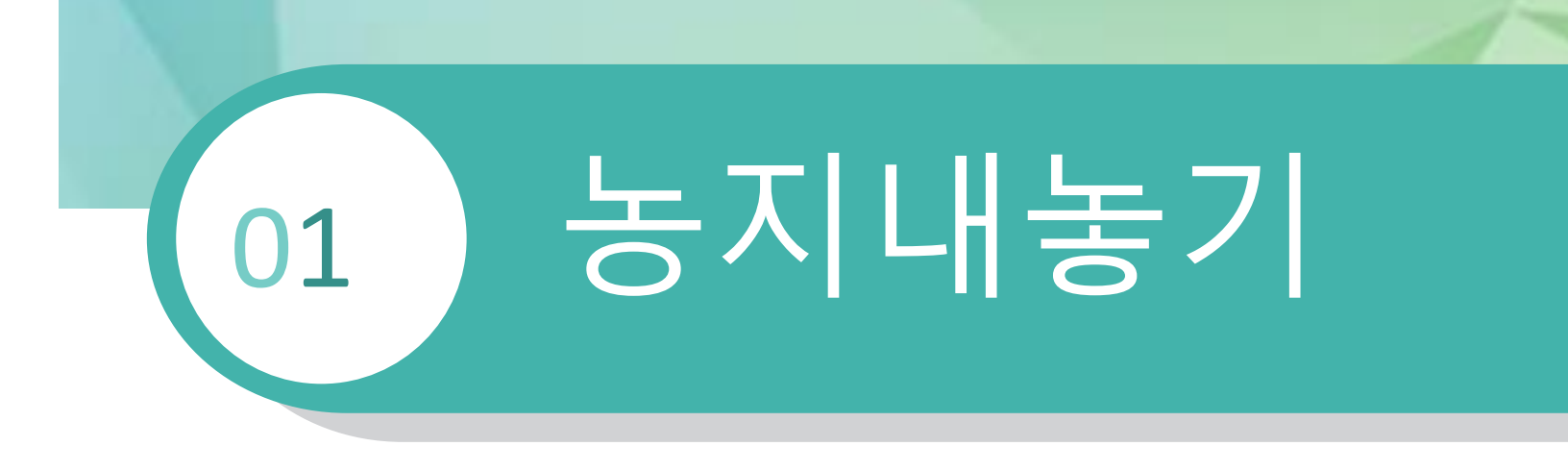

### 1 신청내역 확인하기 버튼

#### 1.6 농지내놓기 > 임대신청 > 신청완료

. 클릭시 신청 내역 확인 페이지 이동

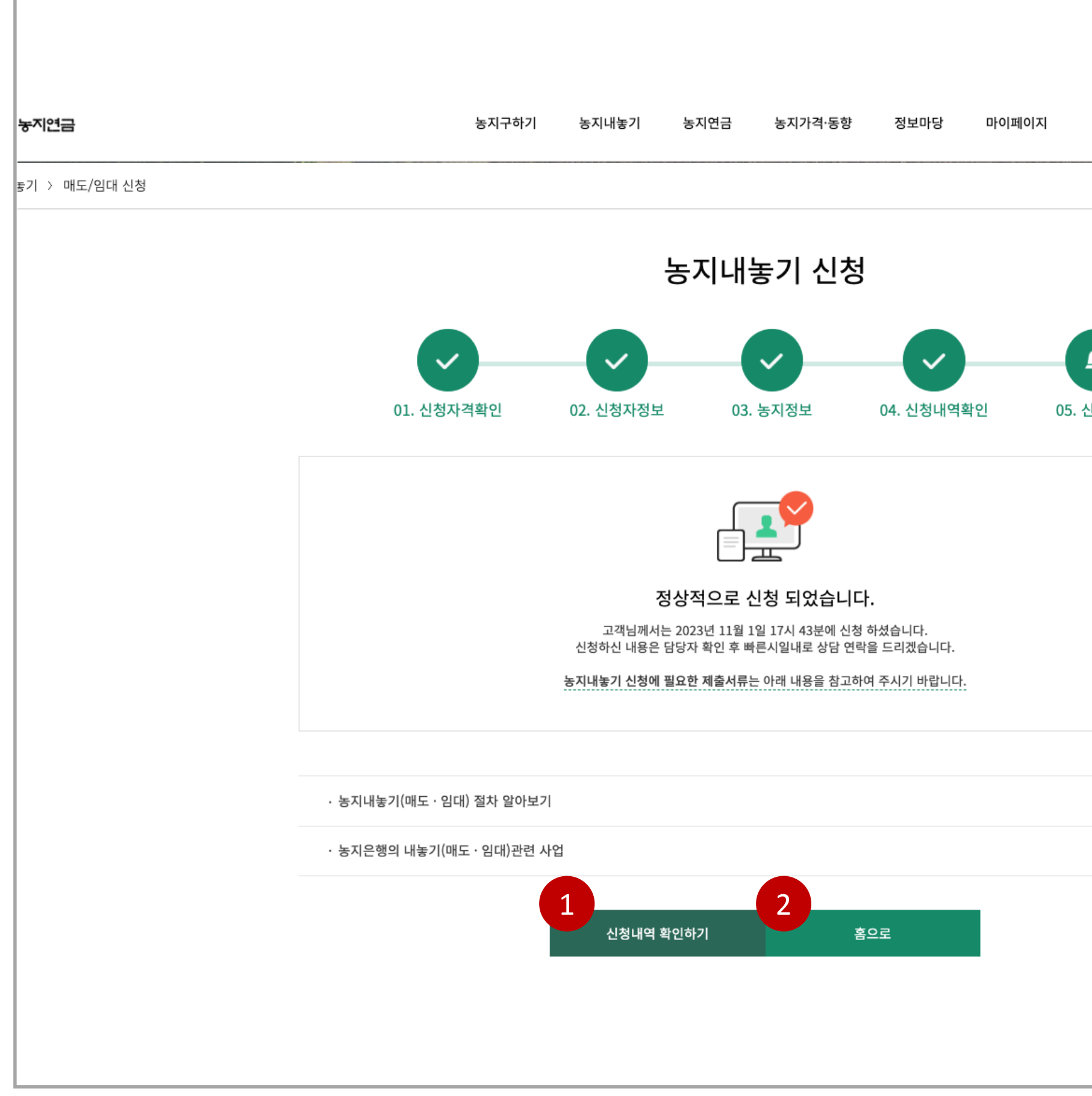

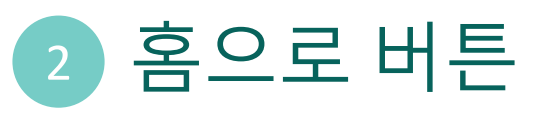

. 클릭시 홈으로 페이지 이동

# **감사합니다.**

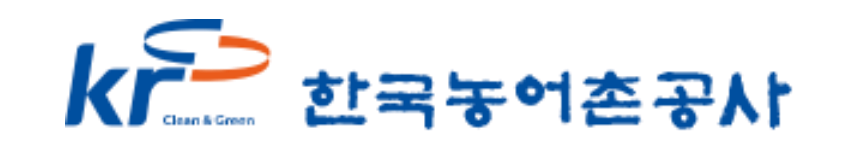

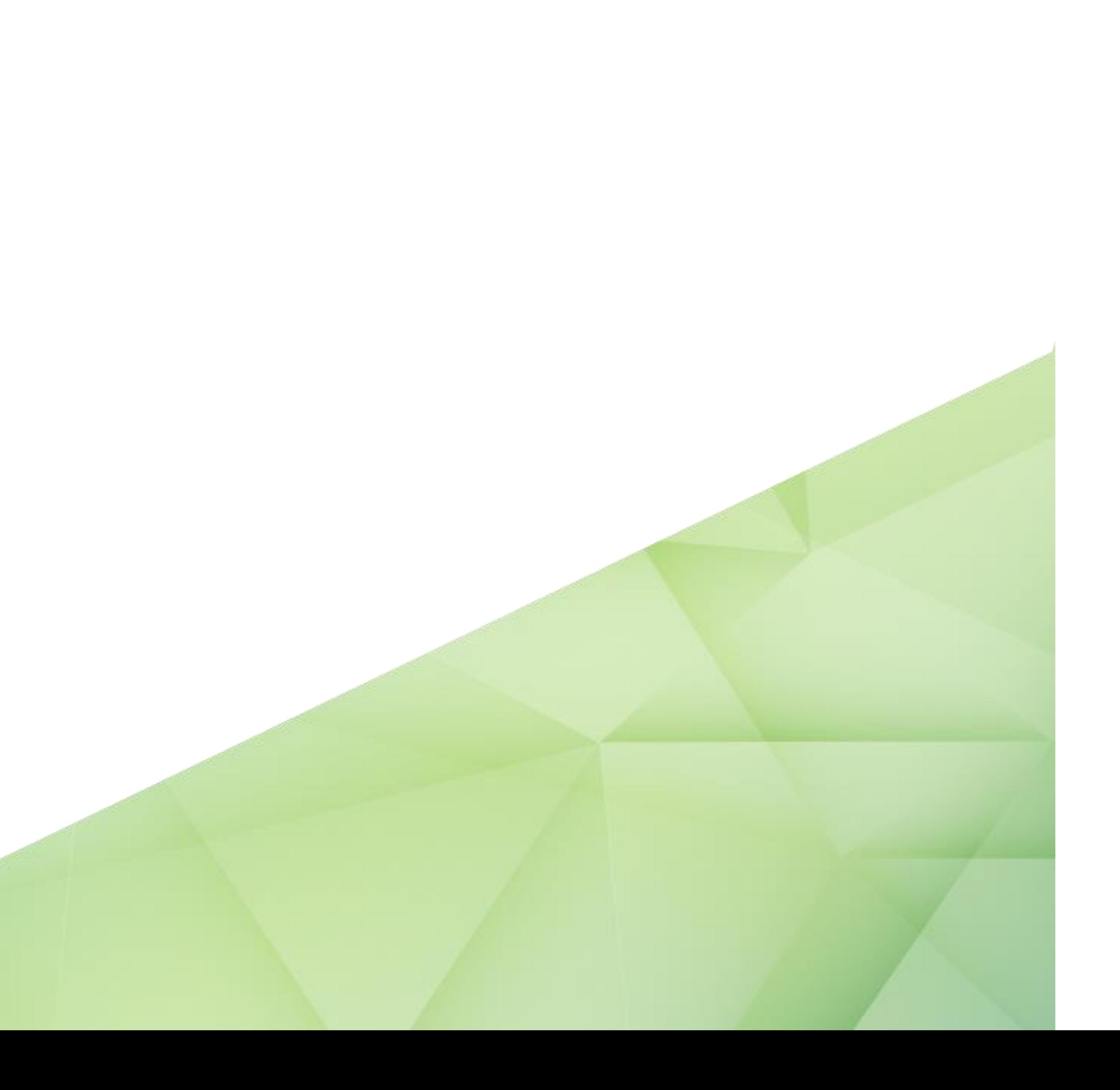